## **KRAMER**

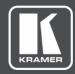

## **USER MANUAL**

## **MODEL:**

VS-62H 6x2 HDMI Matrix Switcher

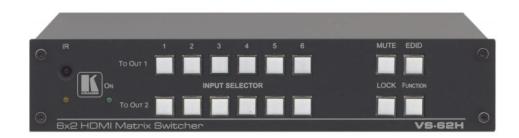

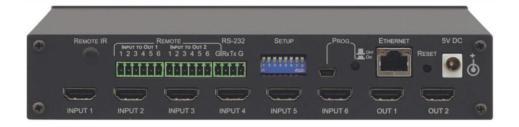

P/N: 2900-300170 Rev 5 www.kramerAV.com

## **Contents**

| Introduction                                                            | 1        |
|-------------------------------------------------------------------------|----------|
| Getting Started                                                         | 1        |
| Overview                                                                | 3        |
| Using the IR Transmitter                                                | 3        |
| Defining the VS-62H 6x2 HDMI Matrix Switcher                            | 5        |
| Mounting VS-62H                                                         | 7        |
| Connecting the VS-62H 6x2 HDMI Matrix Switcher                          | 8        |
| Connecting a Serial Controller to the VS-62H via RS-232                 | 9        |
| Connecting to the VS-62H via Ethernet                                   | 9        |
| Connecting the Remote Contact-closure Switches                          | 11       |
| Wiring the RJ 45 Connectors                                             | 12       |
| Principles of Operation                                                 | 13       |
| Automatic Signal Detection                                              | 13       |
| Input Switching Modes EDID Operation                                    | 13<br>14 |
| Step-in Functionality                                                   | 14       |
| Operating the VS-62H 6x2 HDMI Matrix Switcher                           | 15       |
| Switching an Input to an Output                                         | 15       |
| Acquiring an EDID from an Output                                        | 15       |
| Muting and Unmuting the Outputs                                         | 16       |
| Locking and Unlocking the Front Panel Buttons                           | 16       |
| Generating a Test Pattern                                               | 17       |
| Configuring and Maintaining the VS-62H                                  | 18       |
| Setting the DIP-switches                                                | 18       |
| Resetting the VS-62H to Factory Default Settings Upgrading the Firmware | 18<br>19 |
| Operating the VS-62H Remotely via the Web Pages                         | 20       |
| Browsing the VS-62H Web Pages                                           | 20       |
| Routing Page                                                            | 21       |
| EDID Page                                                               | 25       |
| Device Setting Page                                                     | 26       |
| Firmware Upgrade Page                                                   | 27       |
| About Us Page                                                           | 27       |
| Technical Specifications                                                | 28       |
| Default Communication Parameters                                        | 29       |
| Default EDID                                                            | 30       |
| Protocol 3000                                                           | 32       |
| Understanding Protocol 3000                                             | 32       |
| Protocol 3000 Commands                                                  | 33       |
| Result and Error Codes                                                  | 47       |

VS-62H – Contents

## Introduction

Welcome to Kramer Electronics! Since 1981, Kramer Electronics has been providing a world of unique, creative, and affordable solutions to the vast range of problems that confront the video, audio, presentation, and broadcasting professional on a daily basis. In recent years, we have redesigned and upgraded most of our line, making the best even better!

Congratulations on purchasing your Kramer VS-62H 6x2 HDMI Matrix Switcher which is ideal for the following typical applications:

- Conference rooms
- Education
- Hospitality

## **Getting Started**

We recommend that you:

- Unpack the equipment carefully and save the original box and packaging materials for possible future shipment.
- Review the contents of this user manual.

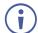

Go to <a href="https://www.kramerav.com/downloads/VS-62H">www.kramerav.com/downloads/VS-62H</a> to check for up-to-date user manuals, application programs, and to check if firmware upgrades are available (where appropriate).

## **Achieving the Best Performance**

- Use only good quality connection cables (we recommend Kramer high-performance, high-resolution cables) to avoid interference, deterioration in signal quality due to poor matching, and elevated noise levels (often associated with low quality cables).
- Do not secure the cables in tight bundles or roll the slack into tight coils.
- Avoid interference from neighboring electrical appliances that may adversely influence signal quality.
- Position your Kramer VS-62H away from moisture, excessive sunlight and dust.

VS-62H – Introduction

#### **Safety Instructions**

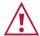

#### Caution:

- This equipment is to be used only inside a building. It may only be connected to other equipment that is installed inside a building.
- For products with relay terminals and GPI\O ports, please refer to the permitted rating for an external connection, located next to the terminal or in the User Manual.
- There are no operator serviceable parts inside the unit.

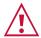

#### Warning:

- Use only the power cord that is supplied with the unit.
- To ensure continuous risk protection, replace fuses only according to the rating specified on the product label which located on the bottom of the unit.

#### **Recycling Kramer Products**

The Waste Electrical and Electronic Equipment (WEEE) Directive 2002/96/EC aims to reduce the amount of WEEE sent for disposal to landfill or incineration by requiring it to be collected and recycled. To comply with the WEEE Directive, Kramer Electronics has made arrangements with the European Advanced Recycling Network (EARN) and will cover any costs of treatment, recycling and recovery of waste Kramer Electronics branded equipment on arrival at the EARN facility. For details of Kramer's recycling arrangements in your particular country go to our recycling pages at <a href="https://www.kramerav.com/support/recycling">www.kramerav.com/support/recycling</a>.

VS-62H – Introduction

## **Overview**

The **VS-62H** is a high quality, 6x2 matrix switcher for HDMI<sup>™</sup> signals. It reclocks and equalizes the signals and can route any input to either or both outputs simultaneously.

The terms HDMI, HDMI High-Definition Multimedia Interface, and the HDMI Logo are trademarks or registered trademarks of HDMI Licensing Administrator, Inc.

#### In particular, the VS-62H features:

- Up to 8.91Gbps data rate (2.97Gbps per graphics channel).
  - Suitable for resolutions up to UXGA and 4K x 2K
- Support for HDCP (High Definition Digital Content Protection).
- True video clock detection.
- Automatic switching modes (last connected and priority switching).
- HDMI Support 3D, Deep Color, x.v.Color™, Lip Sync, Dolby® TrueHD, Dolby Digital Plus, DTS-HD®, and 7.1 multi-channel audio.
- I-EDIDPro<sup>™</sup> Kramer Intelligent EDID Processing<sup>™</sup> Intelligent EDID handling & processing algorithm ensures Plug and Play operation for HDMI systems.
- Programmable step-in functionality when used in conjunction with compatible step-in devices, such as the SID-X3N and DIP-31 (using an HDMI cable that supports HEC, the HDMI Ethernet Channel).
- Non-volatile EDID storage.
- Kramer reKlocking™ & Equalization Technology that rebuilds the digital signal to travel longer distances.
- Static or dynamic DHCP IP addressing.
- Embedded Web pages that provide remote configuration and operation.
- A lock button to prevent unwanted tampering with the buttons on the front panel.
- Support for Kramer Protocol 3000.

You can control the **VS-62H** using the front panel buttons, or remotely via:

- RS-232 serial commands transmitted by a PC, touch screen system or other serial controller.
- The Kramer RC-IR3 infrared, remote control transmitter.
- A PC connected via a LAN to the Ethernet port on the VS-62H.
- An optional, external, remote IR receiver (see Using the IR Transmitter on page 3).

## **Using the IR Transmitter**

You can use the **RC-IR3** IR transmitter to control the machine via the built-in IR receiver on the front panel or, instead, via an optional external IR receiver (for example, P/N C-A35M/IRR-50). The external IR receiver can be located up to 15m away from the machine.

VS-62H – Overview

This distance can be extended to up to 60m when used with three extension cables (for example, P/N C-A35M/A35F-50).

Before using the external IR receiver, be sure to arrange for your Kramer dealer to insert the internal IR connection cable (for example, P/N: 505-70434010-S) with the 3.5mm connector that fits into the REMOTE IR opening on the rear panel. Connect the external IR receiver to the REMOTE IR 3.5mm connector.

VS-62H – Overview 4

# Defining the VS-62H 6x2 HDMI Matrix Switcher

Figure 1 defines the front panel of the VS-62H.

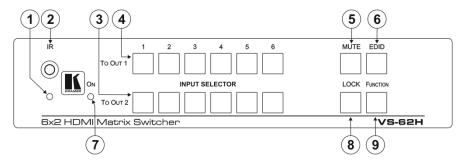

Figure 1: VS-62H 6x2 HDMI Matrix Switcher Front Panel

| # | Feature           |              | Function                                                                                                    |  |
|---|-------------------|--------------|----------------------------------------------------------------------------------------------------|--|
| 1 | <i>IR</i> LED     |              | Lights yellow when receiving an IR signal.                                                                                                    |  |
| 2 | IR Sensor         |              | Signal receiver for the infrared remote control transmitter.                                                                                                    |  |
| 3 | INPUT<br>SELECTOR | TO OUT 2 1~6 | Press one of the six inputs to switch it to Output 2 (see Switching an Input to an Output on page 15).  Press the currently selected input button to mute the output. |  |
| 4 | Buttons           | TO OUT 1 1~6 | ·                                                                                                    |  |
| 5 | MUTE Button       |              | Press to toggle mute of both output signals (see Muting and Unmuting the Output on page 16).                                                                          |  |
| 6 | EDID Button       |              | Press to capture the EDID (see <u>Acquiring an EDID</u> on page <u>15</u> ).                                                                                          |  |
| 7 | ONLED             |              | Lights green when the device is powered on.                                                                                                    |  |
| 8 | LOCK Button       |              | Press and hold to lock the front panel buttons. Press and hold again to unlock (see <u>Locking and Unlocking the Front Panel Buttons</u> on page <u>16</u> ).         |  |
| 9 | FUNCTION Button   |              | Press to activate the test pattern generator. When the generator is active, press one of the input buttons to select a test pattern.                                  |  |

#### Figure 2 defines the rear panel of the VS-62H.

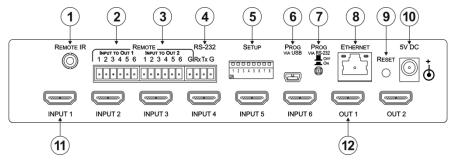

Figure 2: VS-62H 6x2 HDMI Matrix Switcher Rear Panel

| #  | Feature                                |                                        | Function                                                                                                    |  |
|----|----------------------------------------|----------------------------------------|----------------------------------------------------------------------------------------------------|--|
| 1  | REMOTE IR Opening                      |                                        | Connect to an external IR receiver for controlling the device via an IR remote controller (see <u>Using the IR</u> <u>Transmitter</u> on page 3).  Covered by a cap. The 3.5mm mini jack at the end of the internal IR connection cable fits into this opening               |  |
| 2  | REMOTE                                 | INPUT To OUT 1<br>6-pin Terminal Block | Connect to up to six remote, contact-closure input selection switches for Output 1 (see Connecting the Remote Contact-closure Switches on page 11)                                                                                                    |  |
| 3  |                                        | INPUT To OUT 2<br>6-pin Terminal Block | Connect to up to six remote, contact-closure input selection switches for Output 2                                                                                                    |  |
| 4  | RS-232 3-pin Terminal Block            |                                        | Connect to a PC/serial controller (see Connecting a Serial Controller to the VS-62H via RS-232 on page 9)                                                                                                    |  |
| 5  | SETUP 8-way DIP-switch                 |                                        | Sets the device configuration (see <u>Setting the DIP-switch</u> on page <u>18</u> )                                                                                                    |  |
| 6  | PROG VIA USB Connector                 |                                        | Connect to a PC to upgrade the firmware (see <u>Upgrading the Firmware</u> on page <u>19</u> )                                                                                                    |  |
| 7  | PROG VIA RS-232 Upgrade Switch         |                                        | Depress to upgrade the firmware via the RS-232 port, release for normal operation                                                                                                    |  |
| 8  | ETHERNET RJ-45 Connector               |                                        | Connect to a PC via a LAN (see Connecting to the VS-62H via Ethernet on page 9)                                                                                                    |  |
| 9  | RESET Switch                           |                                        | Press while power-cycling the device to reset to factory default parameters (see <u>To achieve specified</u> extension distances, use the recommended Kramer cables available at www.kramerav.com/product/VS-62H Default <u>Communication Parameters</u> on page <u>28</u> ) |  |
| 10 | 5V DC Connector                        |                                        | Connect to the power adapter, center pin positive                                                                                                    |  |
| 11 | INPUT 1~6 HDMI Input Connectors        |                                        | Connect to up to six HDMI sources (see Connecting the VS-62H 6x2 HDMI Matrix Switcher on page 8)                                                                                                    |  |
| 12 | OUT 1 and OUT 2 HDMI Output Connectors |                                        | Connect to up to two HDMI acceptors                                                                                                    |  |

## **Mounting VS-62H**

This section provides instructions for mounting **VS-62H**. Before installing, verify that the environment is within the recommended range:

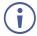

- Operation temperature 0° to 40°C (32 to 104°F).
- Storage temperature  $-40^{\circ}$  to  $+70^{\circ}$ C (-40 to  $+158^{\circ}$ F).
- Humidity 10% to 90%, RHL non-condensing.

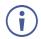

• VS-62H must be placed upright in the correct horizontal position.

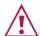

#### Caution:

• Mount VS-62H before connecting any cables or power.

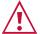

#### Warning:

- Ensure that the environment (e.g., maximum ambient temperature & air flow) is compatible for the device.
- · Avoid uneven mechanical loading.
- Appropriate consideration of equipment nameplate ratings should be used for avoiding overloading of the circuits.
- Reliable earthing of rack-mounted equipment should be maintained.

#### To mount the VS-62H on a table or shelf

- Attach the rubber feet and place the unit on a flat surface.
- Fasten a bracket (included) on each side of the unit and attach it to a flat surface.

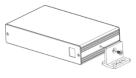

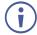

For more information go to www.kramerav.com/downloads/VS-62H

# Connecting the VS-62H 6x2 HDMI Matrix Switcher

**(i)** 

Always switch off the power to each device before connecting it to your **VS-62H**. After connecting your **VS-62H**, connect its power and then switch on the power to each device.

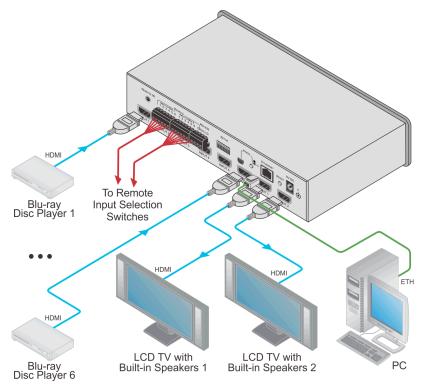

Figure 3: Connecting the VS-62H 6x2 HDMI Matrix Switcher

To connect the VS-62H 6x2 HDMI Matrix Switcher as illustrated in the example in Figure 3:

- 1. Connect up to six HDMI sources, (for example, Blu-ray Disc players) to the HDMI Input connectors.
- 2. Connect the two OUT HDMI connectors to up to two HDMI acceptors, (for example, LCD displays with built-in speakers).
- 3. If required, connect a PC/controller to the RS-232 port (see <u>Connecting a Serial Controller to the VS-62H via RS-232</u> on page <u>9</u>) and/or the Ethernet port (see <u>Connecting to the VS-62H via Ethernet</u> on page <u>9</u>).
- 4. Connect the power adapter to the device and plug the power adapter into the mains electricity (not shown in Figure 3).
- 5. If required, acquire the EDID (see Switching an Input to an Output on page 23).

# Connecting a Serial Controller to the VS-62H via RS-232

#### To connect a serial controller to the VS-62H:

From the RS-232 9-pin D-sub serial port on the serial controller connect:

- Pin 2 to the TX pin on the VS-62H RS-232 terminal block.
- Pin 3 to the RX pin on the VS-62H RS-232 terminal block.
- Pin 5 to the GND pin on the VS-62H RS-232 terminal block.

### **Connecting to the VS-62H via Ethernet**

You can connect to the **VS-62H** via Ethernet using either of the following methods:

- Directly to the PC using a crossover cable (see <u>Connecting the Ethernet Port Directly to a PC</u> on page <u>9</u>).
- Via a network hub, switch, or router, using a straight-through cable (see <u>Connecting the Ethernet Port via a Network Hub</u> on page <u>11</u>).

**Note**: If you want to connect via a router and your IT system is based on IPv6, speak to your IT department for specific installation instructions.

#### **Connecting the Ethernet Port Directly to a PC**

You can connect the Ethernet port of the **VS-62H** directly to the Ethernet port on your PC using a crossover cable with RJ-45 connectors.

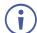

This type of connection is recommended for identifying the **VS-62H** with the factory configured default IP address.

#### After connecting the VS-62H to the Ethernet port, configure your PC as follows:

- 1. Click Start > Control Panel > Network and Sharing Center.
- 2. Click Change Adapter Settings.
- 3. Highlight the network adapter you want to use to connect to the device and click **Change** settings of this connection.

The Local Area Connection Properties window for the selected network adapter appears as shown in Figure 4.

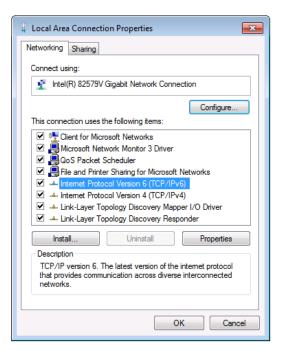

Figure 4: Local Area Connection Properties Window

- 4. Highlight Internet Protocol Version 4 (TCP/IPv4) by clicking on the item.
- 5. Click Properties.

The Internet Protocol Properties window appears as shown in Figure 5.

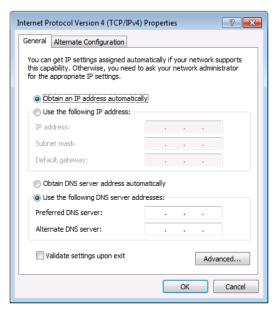

Figure 5: Internet Protocol Version 4 Properties Window

6. Select **Use the following IP Address** for static IP addressing and fill in the details as shown in <u>Figure 6</u>.

For TCP/IPv4 you can use any IP address in the range 192.168.1.1 to 192.168.1.255 (excluding 192.168.1.39) that is provided by your IT department.

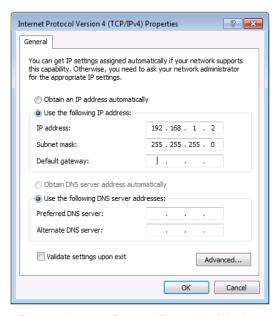

Figure 6: Internet Protocol Properties Window

- 7. Click OK.
- 8. Click Close.

### **Connecting the Ethernet Port via a Network Hub or Switch**

You can connect the Ethernet port of the **VS-62H to** the Ethernet port on a network hub or using a straight-through cable with RJ-45 connectors.

## **Connecting the Remote Contact-closure Switches**

You can connect up to six remote, contact-closure switches per output to control the **VS-62H** remotely. These switches replicate the Input selection buttons on the front panel of the **VS-62H**.

Both the INPUT TO OUT 1 and INPUT TO OUT TWO terminal block connectors use the ground pin that is next to the RS-232 terminal block connector.

<u>Figure 7</u> illustrates the wiring of the switch connections to the terminal block.

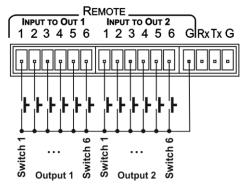

Figure 7: Remote Contact-closure Switch Connections

## Wiring the RJ 45 Connectors

This section defines the TP pinout, using a straight pin-to-pin cable with RJ 45 connectors.

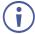

For HDBT cables, it is recommended that the cable ground shielding be connected/soldered to the connector shield.

| EIA /TIA 568B |                |  |
|---------------|----------------|--|
| PIN           | Wire Color     |  |
| 1             | Orange / White |  |
| 2             | Orange         |  |
| 3             | Green / White  |  |
| 4             | Blue           |  |
| 5             | Blue / White   |  |
| 6             | Green          |  |
| 7             | Brown / White  |  |
| 8             | Brown          |  |

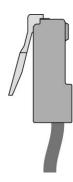

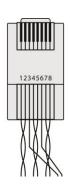

## **Principles of Operation**

This section describes the operating theory of the VS-62H and includes:

- Automatic signal detection (see <u>Automatic Signal Detection</u> on page <u>13</u>).
- Input switching modes (see <u>Input Switching Modes</u> on page <u>13</u>).
- EDID operation (see EDID Operation on page 14).

## **Automatic Signal Detection**

The **VS-62H** can automatically detect the presence of a video signal on an input based on the presence of a video sync or clock signal.

## **Input Switching Modes**

#### **Manual Mode**

In Manual switching mode, routing is performed according to the front panel button selection or according to the remote command selection.

#### **Automatic Mode**

Automatic switching can be performed in either of the following ways:

- **Input priority**. Upon detection of an active input, the input with the highest priority is automatically selected. Input priority is from the lowest input number (1) to the highest (6).
- Last Connected. The device automatically selects the most recently connected input. Should this source become inactive, the device automatically switches to the last connected input that was active. When turning the device on and more than one input is active, the input with the highest priority is selected.

If a manual selection is made when the device is in Automatic mode, the device enters Manual Override mode. The manually selected input remains selected as long as it is active. When a manually selected input becomes inactive, the device returns to Automatic mode.

## **EDID Operation**

The **VS-62H** has a default EDID (see <u>Default EDID</u> on page <u>30</u>) stored on all inputs. This EDID can be exchanged for either:

- A custom EDID which is uploaded to one or more inputs using Protocol 3000 commands (see <u>Protocol 3000 Commands</u> on page <u>33</u>).
   –OR–
- The EDID of a display device connected to an output by using either the front panel buttons (see <u>Acquiring an EDID</u> on page <u>15</u>), a Protocol 3000 command, or the Web pages.

The EDID is non-volatile and the last valid EDID is used when the device is powered up.

## **Step-in Functionality**

The VS-62H can function as a step-in switcher when connected to a suitable HDMI transmitter, (for example, the SID-X3N or the DIP-31), using the correct HDMI cable with HEC support.

Use the Web pages (see <u>Controlling a Remote Transmitter</u> on page <u>23</u>) to assign remote device button actions. The default button actions are shown in the following table. Up to three buttons can be active at the same time.

| Command | Action                                                                                                    |
|---------|----------------------------------------------------------------------------------------------------|
| Echo    | Allows a connected controller to be programmed to perform a variety of tasks triggered by the user buttons, such as, room control, (lights, screen, and so on) |
| Out1    | Step in current input to Output 1                                                                                                    |
| Out2    | Step in current input to Output 2                                                                                                    |

# Operating the VS-62H 6x2 HDMI Matrix Switcher

This section describes operating the VS-62H and consists of:

- Switching an Input to an Output on page <u>15</u>.
- Acquiring an EDID from an Output on page 15.
- Muting and Unmuting the Outputs on page 16.
- <u>Locking and Unlocking the Front Panel Buttons</u> on page <u>16</u>.
- Generating a Test Pattern on page 17.

## **Switching an Input to an Output**

To switch an input to an output, (for example, Input 5 to Output 2):

Press the Input 5 button in the bottom Output (To OUT 2) row.
 The LED lights red and Input 5 is switched to Output 2

## **Acquiring an EDID from an Output**

You can acquire the EDID from OUT 1 or OUT 2 and copy it to any or all of the six inputs to be stored in non-volatile memory. You can also reset any or all of the inputs to the default EDID.

#### To copy the EDID from an Output to one or more Inputs:

1. Press the EDID button to enter the EDID setting mode. The EDID button lights.

**Note**: If there is no button activity for 10 seconds, the device automatically exits the EDID setting mode to normal operation, the EDID button no longer lights and any changes made are lost.

- 2. From the To OUT 1 (top) row, press each of the Inputs to which you want to copy the EDID from Output 1.
  - Each selected Input LED lights.
- 3. From the To OUT 2 (bottom) row, press each of the Inputs into which you want to copy the EDID from Output 2.
  - Each selected Input LED lights.
- 4. Press the EDID button.
  - The button no longer lights and the EDID changes are saved.

#### To copy the default EDID to one or more Inputs:

- Press the EDID button to enter the EDID setting mode.
   The EDID button lights.
- For each Input to which you want to copy the default EDID, press both the To OUT 1 and To OUT 2 buttons simultaneously.
  - Both top row and bottom row Input LEDs light.
- 3. Press the EDID button.

The button no longer lights and the EDID changes are saved.

## **Muting and Unmuting the Outputs**

#### To mute and unmute both outputs simultaneously:

- 1. Press the Mute button.
  - The Mute button lights and the outputs are muted.
- 2. Press the lit Mute button.

The outputs are unmuted and the button no longer lights.

#### To mute and unmute one output:

- 1. Press the currently selected (and lit) input button.
  - The output is muted and the button flashes.
- 2. Press the currently muted (and flashing) input button.

The output is unmuted and the button lights solid.

## **Locking and Unlocking the Front Panel Buttons**

#### To lock and unlock the front panel buttons:

- 1. Press and hold the Lock button.
  - The front panel buttons are locked and the button lights.
- 2. Press and hold the Lock button again.

The front panel buttons are unlocked and the button no longer lights.

## **Generating a Test Pattern**

For diagnostic purposes, the VS-62H can generate a number of test patterns on the outputs.

#### To generate a test pattern on the outputs:

- Press the Function button.
   The button lights.
- 2. Press any of the Input buttons to select a test pattern. The selected test pattern is generated on the outputs.

#### To exit the test pattern generator:

Press the lit Function button.
 The test pattern generation ceases and the button no longer lights.

Figure 8 shows the test patterns available.

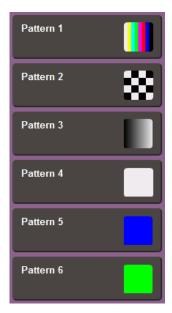

Figure 8: Available Test Patterns

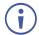

All test pattern outputs are displayed in RGB 720x480/59Hz, 8-bit color resolution.

# Configuring and Maintaining the VS-62H

This section describes the configuration and maintenance of the VS-62H and consists of:

- Setting the DIP-switches (see <u>Setting the DIP-switches</u> on page <u>18</u>).
- Resetting the device to factory default settings (see <u>Resetting the VS-62H to Factory</u>
   <u>Default Settings</u> on page <u>18</u>).
- Upgrading the firmware (see <u>Upgrading the Firmware</u> on page <u>19</u>).

## **Setting the DIP-switches**

The DIP-switches dictate the behavior of the VS-62H.

All DIP-switches are off by default.

| # | Feature                               | Description                                                |
|---|---------------------------------------|------------------------------------------------------------|
| 1 | HDCP support on inputs                | On—Disable HDCP support on all inputs                      |
|   |                                       | Off—Enable HDCP support which is defined by P3000 commands |
| 2 | Video mode switching Output 1         | On—Auto                                                    |
|   |                                       | Off—Manual                                                 |
| 3 | Last connected/Priority mode Output 1 | When DIP-switch 2 is set to Auto (ON):                     |
|   |                                       | On—Enable Last Connected mode                              |
|   |                                       | Off—Enable Priority mode where the priority                |
|   |                                       | of each input is defined by the input                      |
|   |                                       | number, (1 is the highest priority)                        |
| 4 | Video mode switching Output 2         | On—Auto                                                    |
|   |                                       | Off—Manual                                                 |
| 5 | Last connected/Priority mode Output 2 | When DIP-switch 4 is set to Auto (ON):                     |
|   |                                       | On—Enable Last connected mode                              |
|   |                                       | Off—Enable Priority mode where the priority                |
|   |                                       | of each input is defined by the input                      |
|   |                                       | number, (1 is the highest priority)                        |

## **Resetting the VS-62H to Factory Default Settings**

#### To reset the device to factory default settings:

- Power off the device.
- 2. Press and hold down the Reset button on the rear panel.
- 3. While holding down the Reset button, power on the device.
- 4. Wait a few seconds and release the button. The device is reset to its factory settings.

## **Upgrading the Firmware**

The VS-62H can be upgraded via any of the following:

- Mini USB
- RS-232
- Ethernet

For instructions on upgrading the firmware see "K-Upload Software".

# Operating the VS-62H Remotely via the Web Pages

The **VS-62H** can be operated remotely using the embedded Web pages. The Web pages are accessed using a Web browser and an Ethernet connection.

Before attempting to connect:

- Perform the procedures in Connecting to the VS-62H via Ethernet on page 9.
- Ensure that your browser is supported (see <u>Technical Specifications</u> on page <u>28</u>).
- Ensure that JavaScript is enabled.

## **Browsing the VS-62H Web Pages**

**Note**: In the event that a Web page does not update correctly, clear your Web browser's cache (by pressing CTRL-F5).

#### To browse the VS-62H Web pages:

- 1. Open your Internet browser.
- 2. Type the IP number of the device (see <u>Connecting to the VS-62H via Ethernet</u> on page <u>9</u>) in the Address bar of your browser.

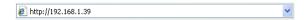

The Loading page appears.

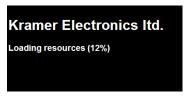

Figure 9: The Loading Page

Immediately after the Loading page, the General Info page appears which displays information related to the device and the Web page version.

There are six Web pages:

- General Info (see <u>Browsing the VS-62H Web Pages</u> on page <u>20</u>).
- Routing (see <u>Routing Page</u> on page <u>21</u>).
- EDID (see <u>EDID Page</u> on page <u>25</u>).
- Device Setting (see <u>Device Setting Page</u> on page <u>26</u>).
- Firmware Update (see <u>Firmware Upgrade Page</u> on page <u>27</u>).
- About Us (see <u>About Us Page</u> on page <u>27</u>).

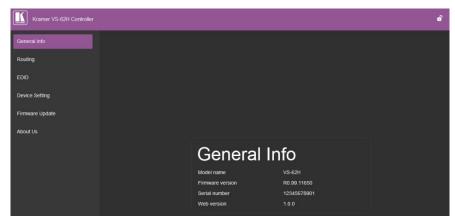

Figure 10: The General Info Page

In addition to displaying information regarding the device, the General Info page also has a button (see <u>Figure 11</u>) at the top right hand side of the page that allows locking and unlocking of the front panel buttons.

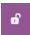

Figure 11: The Lock Button

## **Routing Page**

The **VS-62H** Routing page lets you perform operational actions, such as, switching inputs/outputs and selecting HDCP support.

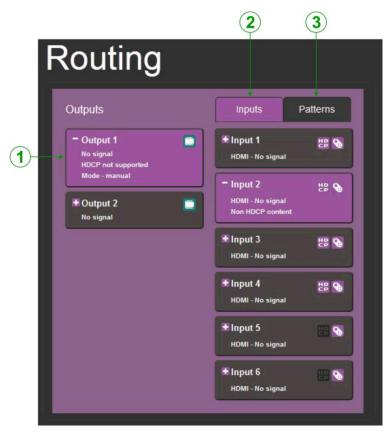

Figure 12: The Routing Page

| # | Item                   | Description                                                                                                    |
|---|------------------------|----------------------------------------------------------------------------------------------------|
| 1 | Output Buttons 1 and 2 | 2 Buttons for output selection, signal identification, and audio and video muting (see Switching an Input to an Output on page 23) |
| 2 | Inputs Tab             | 6 Buttons for input selection, and port and signal identification (see<br>Switching an Input to an Output on page 23)              |
| 3 | Patterns Button Tab    | 6 Buttons for video pattern generation (see <u>Using Test Patterns as Video</u> <u>Inputs</u> on page <u>24</u> )                  |

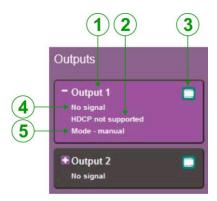

Figure 13: The Output Buttons

| # | Item                 | Description                                                        |
|---|----------------------|--------------------------------------------------------------------|
| 1 | Output Button Number | Identifies the Output number                                       |
| 2 | HDCP Indicator       | Indicates whether the Output port supports HDCP                    |
| 3 | Video Mute Button    | Click the button to mute the video                                 |
| 4 | Signal Indicator     | Indicates whether or not there is a device connected to the output |
| 5 | Mode Indicator       | Indicates the switching mode currently employed                    |

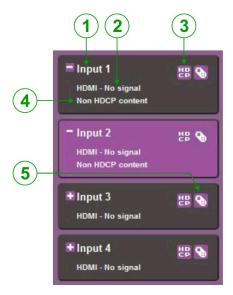

Figure 14: The Input Buttons

| # | Item                            | Description                                                                                                    |
|---|---------------------------------|----------------------------------------------------------------------------------------------------|
| 1 | Input Button Number             | Identifies the Input number                                                                                                    |
| 2 | Input Type and Signal Indicator | Indicates the type of input and whether there is a signal present on the Input                                                                 |
| 3 | HDCP Selection Button           | Click the button to turn HDCP support for the Input on and off                                                                                 |
| 4 | HDCP Content Indicator          | Indicates whether or not the Input signal is HDCP protected                                                                                    |
| 5 | Remote Device Control<br>Button | Click the button to display the control window for the remote device connected to this Input (see Controlling a Remote Transmitter on page 23) |

#### Switching an Input to an Output

#### To switch an Input to an Output, (for example, Input 2 to Output 2):

- Click on Output button 2.
   The button changes color to purple and the Output is selected.
- Click on Input button 2.The button changes color to purple and the output is switched.

#### **Controlling a Remote Transmitter**

Compatible remote transmitters, (for example, the **SID-X3N** or the **DIP-31**) that are connected to the **VS-62H** can be controlled using the Web pages, (see <u>Routing Page</u> on page <u>21</u>, <u>Figure 14</u>).

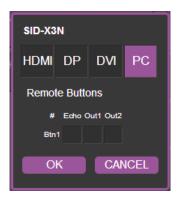

Figure 15: The Remote Device Control Window

The **VS-62H** allows you to program the general purpose buttons on remote modules. The table shows the functionality defined for each button. The options are:

- HDMI, DP, DVI, PC—selects one of the inputs
- Echo—allows a connected controller to be programmed to perform a variety of tasked triggered by the user buttons, such as, room control, (lights, screen, and so on)
- Out 1—step-in current input to output 1
- Out 2—step-in current input to output 2

**Note**: These settings are per input and remain valid even if the remote **SID-X3N** is exchanged for another **SID-X3N**.

Up to three of the Echo, Out 1 and Out 2 buttons can be active at the same time.

### **Using Test Patterns as Video Inputs**

You can use one of six built-in, video test patterns as a video Input.

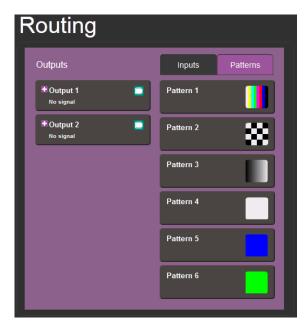

Figure 16: Test Pattern Tab

#### To select a test pattern as an Input for an Output:

- Click the Patterns tab.
   The six test pattern buttons are shown.
- 2. Click the required Output to select it. The button changes color.
- 3. Click the required test pattern button.

  The button changes color and the selected test pattern is switched to the Output.

## **EDID Page**

The VS-62H EDID page lets you copy EDID data to one or more Inputs from an:

- Output
- Input
- EDID data file

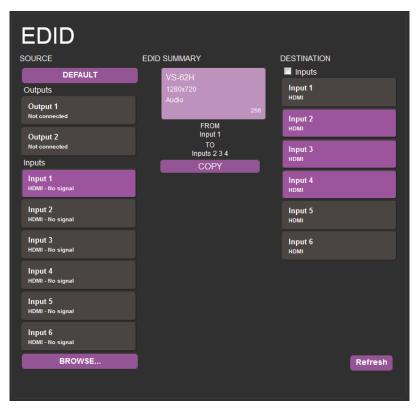

Figure 17: The EDID Page

**Note**: The display is not updated automatically when the status of an EDID changes on the device due to outputs being exchanged. Click Refresh to update the display.

#### To copy EDID data from an Output or Input to one or more inputs:

- 1. Click the source button from which to copy the EDID (Output or Input).

  The button changes color and the EDID summary information reflects the EDID data.
- 2. Click one or more destination Inputs, or select all Inputs by checking the Inputs checkbox.
  - All selected Input buttons change color and the EDID summary information reflects the Input selection(s).
- Click the Copy button.
   The "EDID was copied" success message is displayed and the EDID data are copied to the selected Input(s).
- 4. Click OK.

#### To copy EDID data to an Input from an EDID data file:

- 1. Click the source Browse button. The Windows Browser opens.
- 2. Browse to the required file.
- Select the required file and click Open.
   The EDID summary information reflects the selection.
- 4. Click one or more destination Inputs, or select all Inputs by checking the Inputs checkbox.
  - All selected Input buttons change color and the EDID summary information reflects the Input selection(s).
- Click the Copy button.
   The "EDID was copied" success message is displayed and the EDID data are copied to the selected Input(s).
- 6. Click OK.

## **Device Setting Page**

The **VS-62H** Device Settings page lets you modify some communication parameters and view others.

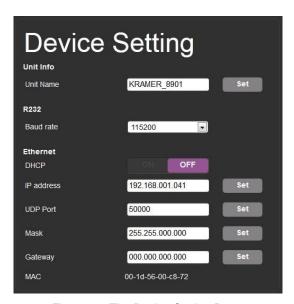

Figure 18: The Device Setting Page

#### To modify serial or Ethernet communication parameters:

- 1. Adjust the parameters as required, either by entering the parameters directly or by using the drop-down list.
- 2. Click Set.

The changes are saved.

## **Firmware Upgrade Page**

The Firmware Upgrade page lets you perform a firmware upgrade from a firmware file.

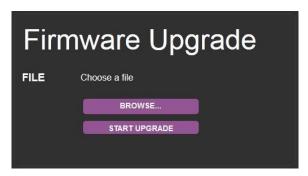

Figure 19: The Firmware Upgrade Page

#### To upgrade the firmware:

- Click the Choose File button.
   The Windows Browser opens.
- 2. Browse to the required file.
- 3. Select the required file and click Open.

  The firmware file name is displayed in the Firmware Upgrade page.
- Click Start Upgrade.
   The firmware file is loaded and a progress bar is displayed.

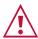

Do not interrupt the process or the **VS-62H** may be damaged.

5. When the process is complete reboot the device. The firmware is upgraded.

## **About Us Page**

The **VS-62H** About Us page displays the Web page version and Kramer Electronics Ltd company details.

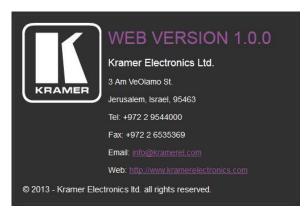

Figure 20: The About Us Page

## **Technical Specifications**

| INPUTS:                                                     | 6 HDMI Connectors                                                                                           |
|-------------------------------------------------------------|----------------------------------------------------------------------------------------------------|
| OUTPUTS:                                                    | 2 HDMI Connectors                                                                                           |
| PORTS:                                                      | 1 Ethernet on an RJ-45 connector                                                                            |
|                                                             | 1 IR on a 3.5mm mini jack                                                                                   |
|                                                             | 12 Remote selection contact-closure switches on 13                                                          |
|                                                             | terminal block pins                                                                                         |
|                                                             | 1 Serial port on a 3-pin terminal block                                                                     |
|                                                             | 1 Program port on a mini USB                                                                                |
| BANDWIDTH:                                                  | Up to 8.91Gbps data rate (2.97Gbps per graphic channel)                                                     |
| STANDARDS COMPLIANCE:                                       | HDMI and HDCP                                                                                               |
| RESOLUTION:                                                 | Up to UXGA; 4K x 2K                                                                                         |
| SUPPORTED BAUD RATES:                                       | 9600, 115200bps                                                                                             |
| POWER CONSUMPTION:                                          | 5V DC 880mA                                                                                                 |
| CONTROLS:                                                   | Front panel buttons, infrared remote control transmitter, RS-232, Ethernet, remote input selection switches |
| OPERATING TEMPERATURE:                                      | 0° to +40°C (32° to 104°F)                                                                                  |
| STORAGE TEMPERATURE:                                        | -40° to +70°C (-40° to 158°F)                                                                               |
| HUMIDITY:                                                   | 10% to 90%, RHL non-condensing                                                                              |
| DIMENSIONS:                                                 | 21.5cm x 16.6cm x 4.4cm (8.46" x 6.54" x 1.73") W, D, H                                                     |
| WEIGHT:                                                     | 1.0kg (2.2lbs) approx.                                                                                      |
| INCLUDED ACCESSORIES:                                       | Power adapter, IR transmitter                                                                               |
| OPTIONS:                                                    | External remote IR receiver cable, RK-1 rack adapter                                                        |
| Specifications are subject to change without notice at www. | v.kramerav.com                                                                                              |

To achieve specified extension distances, use the recommended Kramer cables available at <a href="https://www.kramerav.com/product/VS-62H">www.kramerav.com/product/VS-62H</a>

# **Default Communication Parameters**

| RS-232            |              |  |
|-------------------|--------------|--|
| Protocol 3000     |              |  |
| Baud Rate:        | 115,200      |  |
| Data Bits:        | 8            |  |
| Stop Bits:        | 1            |  |
| Parity:           | None         |  |
| Command Format:   | ASCII        |  |
| TCP/IP Parameters |              |  |
| IP Address:       | 192.168.1.39 |  |
| Netmask:          | 255.255.0.0  |  |
| Gateway:          | 0.0.0.0      |  |
| TCP Port #:       | 5000         |  |
| UDP Port #:       | 50000        |  |

## **Default EDID**

```
Monitor
 Model name...... VS-62H
 Manufacturer..... KMR
 Plug and Play ID..... KMR0200
 Serial number......1
 Manufacture date...... 2010, ISO week 24
 Filter driver..... None
 EDID revision...... 1.3
 Input signal type...... Digital (DVI)
 Color bit depth...... Undefined
 Display type..... RGB color
 Screen size...... 700 x 390 mm (31.5 in)
 Power management...... Not supported
 Extension blocs...... 1 (CEA-EXT)
 DDC/CI.....n/a
Color characteristics
 Default color space..... Non-sRGB
 Display gamma..... 2.20
 Red chromaticity...... Rx 0.640 - Ry 0.341
 Green chromaticity...... Gx 0.286 - Gy 0.610
 Blue chromaticity...... Bx 0.146 - By 0.069
 White point (default).... Wx 0.284 - Wy 0.293
 Additional descriptors... None
Timing characteristics
 Horizontal scan range.... 31-94kHz
 Vertical scan range..... 50-85Hz
 Video bandwidth...... 170MHz
 CVT standard..... Not supported
 GTF standard...... Not supported
 Additional descriptors... None
 Preferred timing...... Yes
 Native/preferred timing.. 1280x720p at 60Hz
  Modeline....."1280x720" 74.250 1280 1390 1430 1650 720 725 730 746 +hsync -vsync
 Detailed timing #1...... 1920x1080p at 60Hz (16:9)
  Modeline......"1920x1080" 148.500 1920 2008 2052 2200 1080 1084 1089 1125 +hsync +vsync
Standard timings supported
   720 x 400p at 70Hz - IBM VGA
   720 x 400p at 88Hz - IBM XGA2
  640 x 480p at 60Hz - IBM VGA
   640 x 480p at 67Hz - Apple Mac II
   640 x 480p at 72Hz - VESA
   640 x 480p at 75Hz - VESA
   800 x 600p at 56Hz - VESA
   800 x 600p at 60Hz - VESA
   800 x 600p at 72Hz - VESA
   800 x 600p at 75Hz - VESA
   832 x 624p at 75Hz - Apple Mac II
  1024 x 768i at 87Hz - IBM
  1024 x 768p at 60Hz - VESA
  1024 x 768p at 70Hz - VESA
  1024 x 768p at 75Hz - VESA
  1280 x 1024p at 75Hz - VESA
  1152 x 870p at 75Hz - Apple Mac II
  1280 x 720p at 60Hz - VESA STD
  1280 x 800p at 60Hz - VESA STD
  1440 x 900p at 60Hz - VESA STD
  1280 x 960p at 60Hz - VESA STD
  1280 x 1024p at 60Hz - VESA STD
  1400 x 1050p at 60Hz - VESA STD
  1680 x 1050p at 60Hz - VESA STD
  1600 x 1200p at 60Hz - VESA STD
EIA/CEA-861 Information
 Revision number...... 3
 IT underscan..... Not supported
 Basic audio...... Supported
 YCbCr 4:4:4..... Supported
 YCbCr 4:2:2..... Supported
 Native formats...... 1
 Detailed timing #1...... 720x480p at 60Hz (4:3)
  Modeline....."720x480" 27.000 720 736 798 858 480 489 495 525 -hsync -vsync
 Detailed timing #2...... 1920x1080i at 60Hz (16:9)
                 .... "1920x1080" 74.250 1920 2008 2052 2200 1080 1084 1094 1124 interlace +hsync +vsync
 Detailed timing #3...... 1920x1080i at 50Hz (16:9)
  Modeline......"1920x1080" 74.250 1920 2448 2492 2640 1080 1084 1094 1124 interlace +hsync +vsync
```

VS-62H – Default EDID 30

```
Detailed timing #4...... 1280x720p at 60Hz (16:9)
  Modeline....."1280x720" 74.250 1280 1390 1430 1650 720 725 730 750 +hsync +vsync
 Detailed timing #5...... 1280x720p at 50Hz (16:9)
  Modeline....."1280x720" 74.250 1280 1720 1760 1980 720 725 730 750 +hsync +vsync
CE video identifiers (VICs) - timing/formats supported
   720 x 576p at 50Hz - EDTV (4:3, 16:15)
  1280 x 720p at 50Hz - HDTV (16:9, 1:1)
  1920 x 1080i at 60Hz - HDTV (16:9, 1:1)
  1920 x 1080i at 50Hz - HDTV (16:9, 1:1)
  1280 x 720p at 60Hz - HDTV (16:9, 1:1) [Native]
  1920 x 1080p at 60Hz - HDTV (16:9, 1:1)
  1920 x 1080p at 50Hz - HDTV (16:9, 1:1)
  NB: NTSC refresh rate = (Hz*1000)/1001
CE audio data (formats supported)
 LPCM 3-channel, 24-bits
                                at 44/48 kHz
CE speaker allocation data
 Channel configuration.... 3.0
 Front left/right...... Yes
 Front LFE..... No
 Front center..... Yes
 Rear left/right..... No
 Rear center..... No
 Front left/right center.. No
 Rear left/right center... No
 Rear LFE..... No
CE vendor specific data (VSDB)
 IEEE registration number. 0x000C03
 CEC physical address..... 1.0.0.0
 Maximum TMDS clock...... 165MHz
Raw data
```

VS-62H – Default EDID 31

## **Protocol 3000**

Kramer devices can be operated using Kramer Protocol 3000 commands sent via serial or Ethernet ports.

## **Understanding Protocol 3000**

Protocol 3000 commands are a sequence of ASCII letters, structured according to the following.

#### Command format:

| Prefix | Command Name | Constant (Space) | Parameter(s) | Suffix    |
|--------|--------------|------------------|--------------|-----------|
| #      | Command      |                  | Parameter    | <cr></cr> |

#### Feedback format:

| Prefix | Device ID | Constant | Command Name | Parameter(s) | Suffix             |
|--------|-----------|----------|--------------|--------------|--------------------|
| ~      | nn        | @        | Command      | Parameter    | <cr><lf></lf></cr> |

- **Command parameters** Multiple parameters must be separated by a comma (,). In addition, multiple parameters can be grouped as a single parameter using brackets ([ and ]).
- Command chain separator character Multiple commands can be chained in the same string. Each command is delimited by a pipe character (|).
- Parameters attributes Parameters may contain multiple attributes. Attributes are indicated with pointy brackets (<...>) and must be separated by a period (.).

The command framing varies according to how you interface with the **VS-88UT**. The following figure displays how the # command is framed using terminal communication software (such as Hercules):

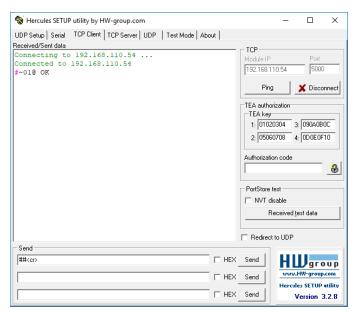

VS-62H – Protocol 3000 32

## **Protocol 3000 Commands**

| Function    | Description                                                                        | Syntax                                                  | Parameters/Attributes                                                    | Example                                                                   |
|-------------|------------------------------------------------------------------------------------|---------------------------------------------------------|--------------------------------------------------------------------------|---------------------------------------------------------------------------|
| #           | Protocol handshaking.                                                              | COMMAND                                                 |                                                                          | # <cr></cr>                                                               |
|             | (i) Validates the Protocol                                                         | # <cr></cr>                                             |                                                                          |                                                                           |
|             | 3000 connection and gets                                                           | FEEDBACK                                                |                                                                          |                                                                           |
|             | the machine number.                                                                | ~nn@_OK <cr><lf></lf></cr>                              |                                                                          |                                                                           |
|             | Step-in master products use this command to identify the availability of a device. |                                                         |                                                                          |                                                                           |
| AV-SW-MODE  | Set input auto switch                                                              | COMMAND                                                 | layer – Layer Enumeration                                                | #AV-SW-MODE?_1,2 <cr></cr>                                                |
|             | mode (per output).                                                                 | #AV-SW-MODE_layer,output_id,mode <cr></cr>              | 1 – Video<br>2 – Audio<br>3 – Data                                       |                                                                           |
|             |                                                                                    | FEEDBACK                                                |                                                                          |                                                                           |
|             |                                                                                    | ~nn@AV-SW-MODE_layer,output_id,mode <cr><lf></lf></cr>  | 4-IR                                                                     |                                                                           |
|             |                                                                                    |                                                         | 5 – USB output id – 1 to number of system                                |                                                                           |
|             |                                                                                    |                                                         | outputs                                                                  |                                                                           |
|             |                                                                                    |                                                         | mode –<br>0 – manual                                                     |                                                                           |
|             |                                                                                    |                                                         | 1 – priority switch                                                      |                                                                           |
|             |                                                                                    |                                                         | 2 – last connected switch                                                |                                                                           |
| AV-SW-MODE? | Get input auto switch mode (per output).                                           | COMMAND #AV-SW-MODE?_layer,output id <cr></cr>          | 1ayer – Layer Enumeration<br>1 – Video<br>2 – Audio                      | Get the input audio switch mode for HDBT Out:  #AV-SW-MODE?_1,1 <cr></cr> |
|             |                                                                                    | FEEDBACK                                                |                                                                          |                                                                           |
|             |                                                                                    | ~nn@AV-SW-MODE_layer,output_id,mode <cr><lf></lf></cr>  | 3 – Data<br>4 – IR                                                       |                                                                           |
|             |                                                                                    |                                                         | 5- USB                                                                   |                                                                           |
|             |                                                                                    |                                                         | output_id - 1 to number of system                                        |                                                                           |
|             |                                                                                    |                                                         | outputs<br>mode -                                                        |                                                                           |
|             |                                                                                    |                                                         | 0 – manual                                                               |                                                                           |
|             |                                                                                    |                                                         | 1 – priority switch 2 – last connected switch                            |                                                                           |
| BAUD        | Set protocol serial port                                                           | COMMAND                                                 | baud rate - 9600 / 115200 / else -                                       | #BTN_1,0 <cr></cr>                                                        |
|             | baud rate.                                                                         | #BAUD_baud_rate <cr></cr>                               | new baud rate to set                                                     |                                                                           |
|             | The new defined baud                                                               | FEEDBACK                                                | current_baud_rate - 9600 /<br>115200 / else - current protocol serial    |                                                                           |
|             | rate is stored in the<br>EEPROM and used when                                      | ~nn@BAUD_baud_rate <cr><lf></lf></cr>                   | port baud rate baud param - 0 - get the list of                          |                                                                           |
|             | powering up.                                                                       | Option 1: ~nn@BAUD_current baud rate <cr><lf></lf></cr> | supported baud rates                                                     |                                                                           |
|             | Default baud rate is                                                               | Option 2:                                               | baud_rate1,baud_rate2, List of supported baud rates                      |                                                                           |
|             | 115200 (on factory reset).                                                         | ~nn@BAUD_baud_rate1,baud_rate2, <cr><lf></lf></cr>      | or supported badd rates                                                  |                                                                           |
|             | Only works with devices                                                            |                                                         |                                                                          |                                                                           |
|             | supporting this command (if ERR 002 is returned,                                   |                                                         |                                                                          |                                                                           |
|             | the default baud rate is used).                                                    |                                                         |                                                                          |                                                                           |
| BAUD?       | Get protocol serial port                                                           | COMMAND                                                 | baud_rate - 9600 / 115200 / else -                                       | #BTN?_1 <cr></cr>                                                         |
|             | baud rate.<br>(Option 1 - for current                                              | #BAUD?_ <cr></cr>                                       | new baud rate to set<br>current baud rate - 9600 /                       | _                                                                         |
|             | baud rate, .                                                                       | #BAUD?_baud_param <cr></cr>                             | 115200 / else - current protocol serial                                  |                                                                           |
|             | Option 2 - for list of supported baud rates).                                      | FEEDBACK ~nn@BAUD_baud rate <cr><lf></lf></cr>          | port baud rate baud param - 0 - get the list of                          |                                                                           |
|             | The new defined baud                                                               | Option 1:                                               | supported baud rates                                                     |                                                                           |
|             | rate is stored in the EEPROM and used when powering up.                            | ~nn@BAUD_current_baud_rate <cr><lf></lf></cr>           | baud_rate1, - Baud_rate2, list of supported baud rates                   |                                                                           |
|             |                                                                                    | Option 2:                                               |                                                                          |                                                                           |
|             |                                                                                    | ~nn@BAUD_baud_rate1,baud_rate2, <cr><lf></lf></cr>      |                                                                          |                                                                           |
|             | Default baud rate is 115200 (on factory reset).                                    |                                                         |                                                                          |                                                                           |
|             | Only works with devices                                                            |                                                         |                                                                          |                                                                           |
|             | supporting this command                                                            |                                                         |                                                                          |                                                                           |
|             | (if ERR 002 is returned, the default baud rate is                                  |                                                         |                                                                          |                                                                           |
| DIEN        | used). Set module state.                                                           | COMMAND                                                 | button num - Button number (0n)                                          | Harmy 1 0 con                                                             |
| BTN         | _                                                                                  | #BTN_button_num,mode <cr></cr>                          | mode -                                                                   | #BTN_1,0 <cr></cr>                                                        |
|             | (i) After a SET command, LEDs show                                                 | FEEDBACK                                                | 0 - mute                                                                 |                                                                           |
|             | the button status:                                                                 | ~nn@BTN_button_num,mode <cr><lf></lf></cr>              | 1 – active, 255 (0xFF) - pending (request step in) (Get command          |                                                                           |
|             | mute – button LED off.                                                             |                                                         | only)                                                                    |                                                                           |
|             | active – button LED on.                                                            |                                                         | In case of ECHO notification, the mode is replaced by the input # of the |                                                                           |
|             | pending – button LED                                                               |                                                         | Step-in client and does not mean the status of the button.               |                                                                           |
|             | flashing.                                                                          |                                                         | An ECHO-ED notification happens                                          |                                                                           |
|             | The Step-in master uses                                                            |                                                         | only when a button becomes active                                        |                                                                           |
|             | this command to get the                                                            |                                                         |                                                                          |                                                                           |
|             | actual status and identify if the device is in pending                             |                                                         |                                                                          |                                                                           |
|             | Step-in request.                                                                   |                                                         |                                                                          |                                                                           |
|             | In reply to the Step-in                                                            |                                                         |                                                                          |                                                                           |
|             | request, the Step-in master updates the                                            |                                                         |                                                                          |                                                                           |
|             | button status by sending                                                           |                                                         |                                                                          |                                                                           |
|             | set to activate and configures the Step-in                                         |                                                         |                                                                          |                                                                           |
|             | action. Other Step-in clients are set to mute.                                     |                                                         |                                                                          |                                                                           |
|             | 1 Shorte are set to mate.                                                          | 1                                                       | I .                                                                      | 1                                                                         |

VS-62H – Protocol 3000

|                                                         | arintian                                                                                                    | Cumtav                                                                                                    | Davameteve/Attvibutes                                                                                                    | Evenne                                                 |
|---------------------------------------------------------|----------------------------------------------------------------------------------------------------|----------------------------------------------------------------------------------------------------|----------------------------------------------------------------------------------------------------|--------------------------------------------------------|
|                                                         |                                                                                                    | Syntax                                                                                                    | Parameters/Attributes                                                                                                    | Example                                                |
| BTN? Get m                                              | module state.                                                                                                    | COMMAND                                                                                                    | button_num - Button number (0n) mode -                                                                                                    | #BTN?_1 <cr></cr>                                      |
|                                                         | fter a SET                                                                                                    | #BTN?_button_num <cr></cr>                                                                                                 | 0 – mute                                                                                                    |                                                        |
|                                                         | mand, LEDs show                                                                                                    | FEEDBACK                                                                                                    | 1 – active, 255 (0xFF) - pending                                                                                                    |                                                        |
| the bu                                                  | utton status:                                                                                                    | ~nn@BTN_button_num,mode <cr><lf></lf></cr>                                                                                 | (request step in) (Get command                                                                                                    |                                                        |
| mute -                                                  | - button LED off.                                                                                                    |                                                                                                    | only) In case of ECHO notification, the                                                                                                    |                                                        |
|                                                         | e – button LED on.                                                                                                    |                                                                                                    | mode is replaced by the input # of the Step-in client and does not mean the                                                                                                    |                                                        |
| pendir<br>flashin                                       | ing – button LED<br>ing.                                                                                                    |                                                                                                    | status of the button. An ECHO-ED notification happens only when a button becomes active                                                                                                    |                                                        |
| this co<br>actual<br>if the o                           | Step-in master uses command to get the al status and identify device is in pending in request.                                                                    |                                                                                                    | ,                                                                                                    |                                                        |
| reques<br>maste<br>button<br>set to<br>config<br>action | oly to the Step-in<br>est, the Step-in<br>er updates the<br>n status by sending<br>o activate and<br>gures the Step-in<br>n. Other Step-in<br>is are set to mute. |                                                                                                    |                                                                                                    |                                                        |
| BUILD-DATE? Get de                                      | device build date.                                                                                                    | COMMAND                                                                                                    | date - Format: YYYY/MM/DD where                                                                                                    | Get the device build date:                             |
|                                                         |                                                                                                    | #BUILD-DATE?_ <cr></cr>                                                                                                    | YYYY = Year                                                                                                    | #BUILD-DATE? <cr></cr>                                 |
|                                                         |                                                                                                    | FEEDBACK                                                                                                    | MM = Month<br>DD = Day                                                                                                    |                                                        |
|                                                         |                                                                                                    | ~nn@BUILD-DATE_date,time <cr><lf></lf></cr>                                                                                | time – Format: hh:mm:ss where                                                                                                    |                                                        |
|                                                         |                                                                                                    |                                                                                                    | hh = hours                                                                                                    |                                                        |
|                                                         |                                                                                                    |                                                                                                    | mm = minutes                                                                                                    |                                                        |
|                                                         |                                                                                                    |                                                                                                    | ss = seconds                                                                                                    |                                                        |
|                                                         | EDID data from the                                                                                                    | COMMAND                                                                                                    | src_type - EDID source type                                                                                                    | Copy the EDID data from the                            |
|                                                         | output to the input                                                                                                    | #CPEDID_src_type,src_id,dst_type,dest_bitmap <cr></cr>                                                                     | (usually output)                                                                                                    | Output 1 (EDID source) to the                          |
| EEPR                                                    | ROM.                                                                                                    | or                                                                                                    | 0 – Input                                                                                                    | Input:                                                 |
| (i) De                                                  | estination bitmap                                                                                                    | <pre>#CPEDID_src_type,src_id,dst_type,dest_bitmap,safe_mode<cr></cr></pre>                                                 | 1 – Output<br>2 – Default EDID                                                                                                    | #CPEDID_1,1,0,0x1 <cr></cr>                            |
|                                                         | depends on device                                                                                                    | FEEDBACK                                                                                                    | 3 – Custom EDID                                                                                                    | Copy the EDID data from the default EDID source to the |
|                                                         | erties (for 64 inputs it                                                                                                    | ~nn@CPEDID_src stg,src id,dst type,dest bitmap <cr><lf></lf></cr>                                                          | src id - Number of chosen source                                                                                                    | Input:                                                 |
| Is a 64                                                 | 64-bit word).                                                                                                    | ~nn@CPEDID_src stg,src id,st type,dest bitmap,safe mode <cr< td=""><td>stage</td><td>#CPEDID_2,0,0,0x1<cr></cr></td></cr<> | stage                                                                                                    | #CPEDID_2,0,0,0x1 <cr></cr>                            |
| Examp                                                   | nple: bitmap 0x0013                                                                                                    | >LF>                                                                                                    | 0 – Default EDID source                                                                                                    |                                                        |
|                                                         | ns inputs 1,2 and 5                                                                                                    |                                                                                                    | 1 – Output 1                                                                                                    |                                                        |
| are loa                                                 | paded with the new                                                                                                    |                                                                                                    | 2 – Output 2                                                                                                    |                                                        |
|                                                         | rtain products                                                                                                    |                                                                                                    | dst_type - EDID destination type (usually input)                                                                                                    |                                                        |
|                                                         | _mode is an optional                                                                                                    |                                                                                                    | 0 – Input                                                                                                    |                                                        |
| comm                                                    | meter. See the HELP mand for its                                                                                                    |                                                                                                    | 1 – Output<br>2 – Default EDID                                                                                                    |                                                        |
| availal                                                 | ability.                                                                                                    |                                                                                                    | 3 – Custom EDID                                                                                                    |                                                        |
|                                                         |                                                                                                    |                                                                                                    | dest_bitmap - Bitmap representing destination IDs. Format: XXXXX, where X is hex digit. The binary form of every hex digit represents corresponding destinations. 0 - indicates that EDID data is not copied to this destination. 1 - indicates that EDID data is copied to this destination. safe_mode - |                                                        |
|                                                         |                                                                                                    |                                                                                                    | 0 – device accepts the EDID as is                                                                                                    |                                                        |
|                                                         |                                                                                                    |                                                                                                    | 0 – device accepts the EDID as is<br>without trying to adjust<br>1 – device tries to adjust the EDID                                                                                                    |                                                        |

VS-62H – Protocol 3000

| Function | Description                                         | Syntax                                                                                                    | Parameters/Attributes                                                          | Example |
|----------|-----------------------------------------------------|----------------------------------------------------------------------------------------------------|--------------------------------------------------------------------------------|---------|
| DEF-RES  | Set custom defined                                  | COMMAND                                                                                                    | Table_id - Index in resolution table                                           | ·       |
|          | scaled video output resolution to ID index.         | #DEF-RES_Table_id,Width,Height,Htotal,VTotal,HSyncW,HSyncB<br>ackPorch,VSyncW,VSyncBackPorch,FrRate,Interlaced <cr></cr> | <b>0=</b> No Signal (for input) / Native – EDID (for output)                   |         |
|          | (i) If a vacuus at all acceptance                   | FEEDBACK                                                                                                    | 1=640x480p@59.94Hz/60Hz                                                        |         |
|          | i) If a requested custom resolution is not defined, | ~nn@DEF-RES_Table id, Width, Height, Htotal, VTotal, HSyncW, HSy                                                         | <b>2=</b> 720x480p@59.94Hz/60Hz<br><b>3=</b> 720x480p@59.94Hz/60Hz             |         |
|          | yet is in the device, it                            | ncBackPorch, VSyncW, VSyncBackPorch, FrRate, Interlaced CR>LF                                                            | <b>4=</b> 1280x720p@59.94Hz/60Hz                                               |         |
|          | returns ERRSP003 (out                               | >                                                                                                    | 5=1920x1080i@59.94Hz/60Hz                                                      |         |
|          | of range).                                          |                                                                                                    | <b>6=</b> 720(1440)x480i@59.94Hz/60Hz<br><b>7=</b> 720(1440)x480i@59.94Hz/60Hz |         |
|          | Only indexes 100-104 are                            |                                                                                                    | 8=720(1440)x240p@59.94Hz/60Hz                                                  |         |
|          | valid for custom defined resolution.                |                                                                                                    | 9=720(1440)x240p@59.94Hz/60Hz<br>10=2880x480i@59.94Hz/60Hz                     |         |
|          |                                                     |                                                                                                    | 11=2880x480i@59.94Hz/60Hz                                                      |         |
|          |                                                     |                                                                                                    | 12=2880x240p@59.94Hz/60Hz                                                      |         |
|          |                                                     |                                                                                                    | <b>13=</b> 2880x240p@59.94Hz/60Hz<br><b>14=</b> 1440x480p@59.94Hz/60Hz         |         |
|          |                                                     |                                                                                                    | 15=1440x480p@59.94Hz/60Hz                                                      |         |
|          |                                                     |                                                                                                    | <b>16=</b> 1920x1080p@59.94Hz/60Hz<br><b>17=</b> 720x576p@50Hz                 |         |
|          |                                                     |                                                                                                    | 18=720x576p@50Hz                                                               |         |
|          |                                                     |                                                                                                    | 19=1280x720p@50Hz                                                              |         |
|          |                                                     |                                                                                                    | 20=1920x1080i@50Hz<br>21=720(1440)x576i@50Hz                                   |         |
|          |                                                     |                                                                                                    | 22=720(1440)x576i@50Hz                                                         |         |
|          |                                                     |                                                                                                    | 23=720(1440)x288p@50Hz                                                         |         |
|          |                                                     |                                                                                                    | <b>24=</b> 720(1440)x288p@50Hz<br><b>25=</b> 2880x576i@50Hz                    |         |
|          |                                                     |                                                                                                    | <b>26=</b> 2880x576i@50Hz                                                      |         |
|          |                                                     |                                                                                                    | 27=2880x288p@50Hz<br>28=2880x288p@50Hz                                         |         |
|          |                                                     |                                                                                                    | <b>29</b> =1440x576p@50Hz                                                      |         |
|          |                                                     |                                                                                                    | <b>30=</b> 1440x576p@50Hz                                                      |         |
|          |                                                     |                                                                                                    | 31=1920x1080p@50Hz<br>32=1920x1080p@23.97Hz/24Hz                               |         |
|          |                                                     |                                                                                                    | 33=1920x1080p@25Hz                                                             |         |
|          |                                                     |                                                                                                    | 34=1920x1080p@29.97Hz/30Hz<br>35=2880x480p@59.94Hz/60Hz                        |         |
|          |                                                     |                                                                                                    | <b>36=</b> 2880x480p@59.94Hz/60Hz                                              |         |
|          |                                                     |                                                                                                    | <b>37=</b> 2880x576p@50Hz                                                      |         |
|          |                                                     |                                                                                                    | 38=2880x576p@50Hz<br>39=1920x1080i@50Hz                                        |         |
|          |                                                     |                                                                                                    | <b>40=</b> 1920x1080i@100Hz                                                    |         |
|          |                                                     |                                                                                                    | <b>41</b> =1280x720p@100Hz<br><b>42</b> =720x576p@100Hz                        |         |
|          |                                                     |                                                                                                    | <b>43=</b> 720x576p@100Hz                                                      |         |
|          |                                                     |                                                                                                    | 44=720(1440)x576i@100Hz                                                        |         |
|          |                                                     |                                                                                                    | <b>45=</b> 720(1440)x576i@100Hz<br><b>46=</b> 1920x1080i@119.88/120Hz          |         |
|          |                                                     |                                                                                                    | 47=1280x720p@119.88/120Hz                                                      |         |
|          |                                                     |                                                                                                    | <b>48=</b> 720x480p@119.88/120Hz<br><b>49=</b> 720x480p@119.88/120Hz           |         |
|          |                                                     |                                                                                                    | <b>50=</b> 720(1440)x480i@119.88/120Hz                                         |         |
|          |                                                     |                                                                                                    | 51=720(1440)x480i@119.88/120Hz                                                 |         |
|          |                                                     |                                                                                                    | <b>52=</b> 720x576p@200Hz<br><b>53=</b> 720x576p@200Hz                         |         |
|          |                                                     |                                                                                                    | <b>54=</b> 720(1440)x576i@200Hz                                                |         |
|          |                                                     |                                                                                                    | <b>55=</b> 720(1440)x576i@200Hz<br><b>56=</b> 720x480p@239.76/240Hz            |         |
|          |                                                     |                                                                                                    | 57=720x480p@239.76/240Hz                                                       |         |
|          |                                                     |                                                                                                    | 58=720(1440)x480i@239.76/240Hz                                                 |         |
|          |                                                     |                                                                                                    | <b>59=</b> 720(1440)x480i@239.76/240Hz<br><b>60=</b> 1280x720p@23.97Hz/24Hz    |         |
|          |                                                     |                                                                                                    | 61=1280x720p@25Hz                                                              |         |
|          |                                                     |                                                                                                    | 62=1280x720p@29.97Hz/30Hz<br>63=1920x1080p@119.88/120Hz                        |         |
|          |                                                     |                                                                                                    | <b>64=</b> 1920x1080p@100Hz                                                    |         |
|          |                                                     |                                                                                                    | 65=800x600p@60Hz                                                               |         |
|          |                                                     |                                                                                                    | 66-99=(Reserved) 100=Custom resolution 1                                       |         |
|          |                                                     |                                                                                                    | 101=Custom resolution 2                                                        |         |
|          |                                                     |                                                                                                    | 102=Custom resolution 3                                                        |         |
|          |                                                     |                                                                                                    | 103=Custom resolution 4<br>104=Custom resolution 5                             |         |
|          |                                                     |                                                                                                    | 105-254=(Reserved)                                                             |         |
|          |                                                     |                                                                                                    | *Valid indexes for SET are 100-104                                             |         |
|          |                                                     |                                                                                                    | only Custom - Resolution parameters - by                                       |         |
|          |                                                     |                                                                                                    | name (self-explanatory), numeric                                               |         |
|          |                                                     |                                                                                                    | value                                                                          |         |
|          |                                                     |                                                                                                    | Interlaced – Interlaced/progressive according to On/Off ("ON"- I, "OFF" -      |         |
|          |                                                     |                                                                                                    | P)                                                                             |         |
|          |                                                     |                                                                                                    | Stage - Input/Output                                                           |         |
|          |                                                     |                                                                                                    | 0=Input<br>1=Output                                                            |         |
|          |                                                     |                                                                                                    | Stage id – Number of chosen stage                                              |         |
|          |                                                     |                                                                                                    | (1max number of inputs/outputs)                                                |         |

|          | B                                    |                                                                                                    | D ( 100 H)                                                                       |                              |
|----------|--------------------------------------|----------------------------------------------------------------------------------------------------|----------------------------------------------------------------------------------|------------------------------|
| Function | Description                          | Syntax                                                                                                    | Parameters/Attributes                                                            | Example                      |
| DEF-RES? | Get custom defined video resolution. | COMMAND                                                                                                    | Table_id - Index in resolution table                                             |                              |
|          | i If a requested custom              | <pre>#DEF-RES?_Table_id,stage,stage_id<cr></cr></pre>                                                                                                    | <b>0=</b> No Signal (for input) / Native – EDID (for output)                     |                              |
|          | resolution is not defined,           | FEEDBACK                                                                                                    | 1=640x480p@59.94Hz/60Hz                                                          |                              |
|          | yet is in the device, it             | <pre>~nn@DEF-RES_Table_id,Width,Height,Htotal,VTotal,HSyncW,HSy<br/>ncBackPorch,VSyncW,VSyncBackPorch,FrRate,Interlaced</pre> <pre>CCP&gt;<lf< pre=""></lf<></pre> | 2=720x480p@59.94Hz/60Hz                                                          |                              |
|          | returns ERRSP003 (out of range).     | >                                                                                                    | 3=720x480p@59.94Hz/60Hz<br>4=1280x720p@59.94Hz/60Hz                              |                              |
|          | or range).                           |                                                                                                    | 5=1920x1080i@59.94Hz/60Hz                                                        |                              |
|          | Only indexes 100-104 are             |                                                                                                    | 6=720(1440)x480i@59.94Hz/60Hz                                                    |                              |
|          | valid for custom defined resolution. |                                                                                                    | 7=720(1440)x480i@59.94Hz/60Hz                                                    |                              |
|          | resolution.                          |                                                                                                    | <b>8=</b> 720(1440)x240p@59.94Hz/60Hz<br><b>9=</b> 720(1440)x240p@59.94Hz/60Hz   |                              |
|          | In Get command when                  |                                                                                                    | 10=2880x480i@59.94Hz/60Hz                                                        |                              |
|          | sending:                             |                                                                                                    | 11=2880x480i@59.94Hz/60Hz                                                        |                              |
|          | index 0 - device replies             |                                                                                                    | <b>12=</b> 2880x240p@59.94Hz/60Hz<br><b>13=</b> 2880x240p@59.94Hz/60Hz           |                              |
|          | with detailed info of native         |                                                                                                    | 14=1440x480p@59.94Hz/60Hz                                                        |                              |
|          | resolution.                          |                                                                                                    | <b>15=</b> 1440x480p@59.94Hz/60Hz                                                |                              |
|          | index 255 - device replies           |                                                                                                    | <b>16=</b> 1920x1080p@59.94Hz/60Hz<br><b>17=</b> 720x576p@50Hz                   |                              |
|          | with detailed info of                |                                                                                                    | 18=720x576p@50Hz                                                                 |                              |
|          | current resolution.                  |                                                                                                    | <b>19=</b> 1280x720p@50Hz                                                        |                              |
|          |                                      |                                                                                                    | 20=1920x1080i@50Hz                                                               |                              |
|          |                                      |                                                                                                    | 21=720(1440)x576i@50Hz<br>22=720(1440)x576i@50Hz                                 |                              |
|          |                                      |                                                                                                    | 23=720(1440)x288p@50Hz                                                           |                              |
|          |                                      |                                                                                                    | <b>24=</b> 720(1440)x288p@50Hz                                                   |                              |
|          |                                      |                                                                                                    | <b>25</b> =2880x576i@50Hz<br><b>26</b> =2880x576i@50Hz                           |                              |
|          |                                      |                                                                                                    | 27=2880x288p@50Hz                                                                |                              |
|          |                                      |                                                                                                    | 28=2880x288p@50Hz                                                                |                              |
|          |                                      |                                                                                                    | 29=1440x576p@50Hz                                                                |                              |
|          |                                      |                                                                                                    | 30=1440x576p@50Hz<br>31=1920x1080p@50Hz                                          |                              |
|          |                                      |                                                                                                    | 32=1920x1080p@30Hz<br>32=1920x1080p@23.97Hz/24Hz                                 |                              |
|          |                                      |                                                                                                    | 33=1920x1080p@25Hz                                                               |                              |
|          |                                      |                                                                                                    | <b>34=</b> 1920x1080p@29.97Hz/30Hz<br><b>35=</b> 2880x480p@59.94Hz/60Hz          |                              |
|          |                                      |                                                                                                    | <b>36=</b> 2880x480p@59.94Hz/60Hz                                                |                              |
|          |                                      |                                                                                                    | <b>37=</b> 2880x576p@50Hz                                                        |                              |
|          |                                      |                                                                                                    | 38=2880x576p@50Hz                                                                |                              |
|          |                                      |                                                                                                    | <b>39=</b> 1920x1080i@50Hz<br><b>40=</b> 1920x1080i@100Hz                        |                              |
|          |                                      |                                                                                                    | 41=1280x720p@100Hz                                                               |                              |
|          |                                      |                                                                                                    | <b>42=</b> 720x576p@100Hz                                                        |                              |
|          |                                      |                                                                                                    | 43=720x576p@100Hz                                                                |                              |
|          |                                      |                                                                                                    | <b>44=</b> 720(1440)x576i@100Hz<br><b>45=</b> 720(1440)x576i@100Hz               |                              |
|          |                                      |                                                                                                    | <b>46=</b> 1920x1080i@119.88/120Hz                                               |                              |
|          |                                      |                                                                                                    | <b>47=</b> 1280x720p@119.88/120Hz                                                |                              |
|          |                                      |                                                                                                    | <b>48=</b> 720x480p@119.88/120Hz<br><b>49=</b> 720x480p@119.88/120Hz             |                              |
|          |                                      |                                                                                                    | <b>50=</b> 720(1440)x480i@119.88/120Hz                                           |                              |
|          |                                      |                                                                                                    | 51=720(1440)x480i@119.88/120Hz                                                   |                              |
|          |                                      |                                                                                                    | <b>52=</b> 720x576p@200Hz                                                        |                              |
|          |                                      |                                                                                                    | 53=720x576p@200Hz<br>54=720(1440)x576i@200Hz                                     |                              |
|          |                                      |                                                                                                    | 55=720(1440)x576i@200Hz                                                          |                              |
|          |                                      |                                                                                                    | 56=720x480p@239.76/240Hz                                                         |                              |
|          |                                      |                                                                                                    | 57=720x480p@239.76/240Hz                                                         |                              |
|          |                                      |                                                                                                    | <b>58=</b> 720(1440)x480i@239.76/240Hz<br><b>59=</b> 720(1440)x480i@239.76/240Hz |                              |
|          |                                      |                                                                                                    | <b>60=</b> 1280x720p@23.97Hz/24Hz                                                |                              |
|          |                                      |                                                                                                    | 61=1280x720p@25Hz                                                                |                              |
|          |                                      |                                                                                                    | 62=1280x720p@29.97Hz/30Hz<br>63=1920x1080p@119.88/120Hz                          |                              |
|          |                                      |                                                                                                    | 64=1920x1080p@119.88/120H2                                                       |                              |
|          |                                      |                                                                                                    | <b>65=</b> 800x600p@60Hz                                                         |                              |
|          |                                      |                                                                                                    | 66-99=(Reserved)                                                                 |                              |
|          |                                      |                                                                                                    | 100=Custom resolution 1<br>101=Custom resolution 2                               |                              |
|          |                                      |                                                                                                    | 101=Custom resolution 2<br>102=Custom resolution 3                               |                              |
|          |                                      |                                                                                                    | 103=Custom resolution 4                                                          |                              |
|          |                                      |                                                                                                    | 104=Custom resolution 5<br>105-254=(Reserved)                                    |                              |
|          |                                      |                                                                                                    | *Valid indexes for SET are 100-104                                               |                              |
|          |                                      |                                                                                                    | only                                                                             |                              |
|          |                                      |                                                                                                    | Custom - Resolution parameters - by                                              |                              |
|          |                                      |                                                                                                    | name (self-explanatory), numeric value                                           |                              |
|          |                                      |                                                                                                    | Interlaced – Interlaced/progressive                                              |                              |
|          |                                      |                                                                                                    | according to On/Off ("ON"- I, "OFF" -                                            |                              |
|          |                                      |                                                                                                    | P)                                                                               |                              |
|          |                                      |                                                                                                    | Stage - Input/Output<br>0=Input                                                  |                              |
|          |                                      |                                                                                                    | 1=Output                                                                         |                              |
|          |                                      |                                                                                                    | Stage id – Number of chosen stage                                                |                              |
| L        | <u> </u>                             |                                                                                                    | (1max number of inputs/outputs)                                                  |                              |
| DEL      | Delete file.                         | COMMAND                                                                                                    | file_name - Name of file to delete                                               | Delete the Room1Config file: |
|          |                                      | #DEL_file_name <cr></cr>                                                                                                    | (file names are case-sensitive)                                                  | #DEL_Room1Config <cr></cr>   |
|          |                                      | FEEDBACK                                                                                                    |                                                                                  |                              |
|          |                                      | ~nn@DEL_file_name <cr><lf></lf></cr>                                                                                                    |                                                                                  |                              |
| DIR      | List files in device.                | COMMAND                                                                                                    | file_name - Name of file                                                         | #DIR <cr></cr>               |
|          |                                      | #DIR <cr></cr>                                                                                                    | file_size - File size in bytes. A file                                           |                              |
|          |                                      | FEEDBACK                                                                                                    | can take more space on device                                                    |                              |
|          |                                      | Multi-line:                                                                                                    | memory file id – Internal ID for file in file                                    |                              |
|          |                                      | ~nn@DIR <cr><lf></lf></cr>                                                                                                    | system                                                                           |                              |
|          |                                      | file_name TABfile_size_bytes,ID:_file_id <cr><lf></lf></cr>                                                                                                    | free_size - Free space in bytes in                                               |                              |
|          |                                      | TABfree_size_bytes. <cr><lf></lf></cr>                                                                                                    | device file system                                                               |                              |

| Function         | Description                                                                                                    | Syntax                                                                                                    | Parameters/Attributes                                                                                                    | Example                                                |
|------------------|----------------------------------------------------------------------------------------------------|----------------------------------------------------------------------------------------------------|----------------------------------------------------------------------------------------------------|--------------------------------------------------------|
| DISPLAY?         | Get output HPD status.                                                                                                    | COMMAND                                                                                                    | out_id - Output number                                                                                                    | Get the output HPD status of<br>Output 1:              |
|                  |                                                                                                    | #DISPLAY?_out_id <cr></cr>                                                                                                    | 1 – Output 1<br>2 – Output 2                                                                                                    | #DISPLAY?_1 <cr></cr>                                  |
|                  |                                                                                                    | FEEDBACK ~nn@DISPLAY_out id,status <cr><lf></lf></cr>                                                                                                    | status - HPD status according to                                                                                                    | _                                                      |
|                  |                                                                                                    |                                                                                                    | signal validation 0 – Signal or sink is not valid                                                                                                    |                                                        |
|                  |                                                                                                    |                                                                                                    | 1 – Signal or sink is valid                                                                                                    |                                                        |
|                  | Cat the DID quitab state                                                                                                    | COMMAND                                                                                                    | 2 – Sink and EDID is valid  dp sw id – 1 to number of DIP                                                                                                    | and the DID quittel 2 status                           |
| DPSW-<br>STATUS? | Get the DIP-switch state.                                                                                                    | #DPSW-STATUS?_dp sw id <cr></cr>                                                                                                    | switches                                                                                                    | get the DIP-switch 2 status: #DPSW-STATUS?_2 <cr></cr> |
|                  |                                                                                                    | FEEDBACK                                                                                                    | status – Up/down                                                                                                    | _                                                      |
|                  |                                                                                                    | ~nn@DPSW-STATUS_dp_sw_id,status <cr><lf></lf></cr>                                                                                                    | 0 – up<br>1 – down                                                                                                    |                                                        |
| ETH-PORT         | Set Ethernet port                                                                                                    | COMMAND                                                                                                    | portType - TCP/UDP                                                                                                    | Set the Ethernet port protocol                         |
|                  | protocol.                                                                                                    | #ETH-PORT_portType,ETHPort <cr></cr>                                                                                                    | ETHPort – TCP/UDP port number                                                                                                    | for TCP to port 12457: #ETH-PORT0,12457 <cr></cr>      |
|                  |                                                                                                    | FEEDBACK ~nn@ETH-PORT_portType,ETHPort <cr><lf></lf></cr>                                                                                                    |                                                                                                    | #211 2011 <u>0</u> 0/1210/1010                         |
| ETH-PORT?        | Get Ethernet port                                                                                                    | COMMAND                                                                                                    | portType - TCP/UDP                                                                                                    | Get the Ethernet port protocol                         |
| EIII-FORI:       | protocol.                                                                                                    | #ETH-PORT?_portType <cr></cr>                                                                                                    | 0-TCP                                                                                                    | for UDP:                                               |
|                  |                                                                                                    | FEEDBACK                                                                                                    | 1 – UDP                                                                                                    | #ETH-PORT?_1 <cr></cr>                                 |
|                  |                                                                                                    | ~nn@ETH-PORT_portType,ETHPort <cr><lf></lf></cr>                                                                                                    | ETHPort – TCP / UDP port number (0 – 65534)                                                                                                    |                                                        |
| FACTORY          | Reset device to factory                                                                                                    | COMMAND                                                                                                    |                                                                                                    | Reset the device to factory                            |
|                  | default configuration.                                                                                                    | #FACTORY <cr></cr>                                                                                                    |                                                                                                    | default configuration: #FACTORY <cr></cr>              |
|                  | i This command deletes all user data from                                                                                           | FEEDBACK ~nn@FACTORY_OK <cr><lf></lf></cr>                                                                                                    | _                                                                                                    |                                                        |
|                  | the device. The deletion                                                                                                    |                                                                                                    |                                                                                                    |                                                        |
|                  | can take some time.                                                                                                    |                                                                                                    |                                                                                                    |                                                        |
|                  | Your device may require                                                                                                    |                                                                                                    |                                                                                                    |                                                        |
|                  | powering off and powering on for the                                                                                                |                                                                                                    |                                                                                                    |                                                        |
|                  | changes to take effect.                                                                                                    |                                                                                                    |                                                                                                    |                                                        |
| FCT-MAC          | Set MAC address.                                                                                                    | COMMAND #FCT-MAC_mac address <cr></cr>                                                                                                    | mac_address - Unique MAC<br>address. Format: XX-XX-XX-XX-XX-                                                                                                    |                                                        |
|                  | i To activate the change, reset the device.                                                                                         | FEEDBACK                                                                                                    | XX                                                                                                    |                                                        |
|                  | change, reset the device.                                                                                                    | ~nn@FCT-MAC_mac_address <cr><lf></lf></cr>                                                                                                    | where X is a hex digit                                                                                                    |                                                        |
| FCT-MODEL        | Set model name.                                                                                                    | COMMAND                                                                                                    | model_name - String of printable                                                                                                    |                                                        |
|                  | (i) Used where a single                                                                                                    | #FCT-MODEL_model_name <cr></cr>                                                                                                    | ASCII chars (up to 19 chars)                                                                                                    |                                                        |
|                  | firmware file is adaptable                                                                                                    | FEEDBACK ~nn@FCT-MODEL_model name <cr><lf></lf></cr>                                                                                                    |                                                                                                    |                                                        |
|                  | for many devices, but the<br>user needs to know (by                                                                                 | "Mildect-Moder_Hame CR LE                                                                                                    |                                                                                                    |                                                        |
|                  | protocol) which specific model is used.                                                                                             |                                                                                                    |                                                                                                    |                                                        |
| FCT-SN           | Set serial number.                                                                                                    | COMMAND                                                                                                    | serial_number - 14 decimal digits                                                                                                    |                                                        |
|                  |                                                                                                    | #FCT-SN_serial_number <cr></cr>                                                                                                    |                                                                                                    |                                                        |
|                  |                                                                                                    | FEEDBACK                                                                                                    |                                                                                                    |                                                        |
|                  |                                                                                                    | ~nn@FCT-SN_serial_number <cr><lf></lf></cr>                                                                                                    |                                                                                                    |                                                        |
| FORMAT           | Format file system.                                                                                                    | COMMAND<br>#FORMAT <cr></cr>                                                                                                    |                                                                                                    | #FORMAT <cr></cr>                                      |
|                  | Response could take several seconds until                                                                                           | FEEDBACK                                                                                                    |                                                                                                    |                                                        |
|                  | formatting completes.                                                                                                    | ~nn@FORMAT_OK <cr><lf></lf></cr>                                                                                                    |                                                                                                    |                                                        |
| FS-FREE?         | Get file system free                                                                                                    | COMMAND                                                                                                    | free_size - Free size in device file                                                                                                    | #FS-FREE?_ <cr></cr>                                   |
|                  | space.                                                                                                    | #FS-FREE?_ <cr></cr>                                                                                                    | system in bytes                                                                                                    |                                                        |
|                  |                                                                                                    | FEEDBACK ~nn@FS_FREE_free_size <cr><lf></lf></cr>                                                                                                    |                                                                                                    |                                                        |
| GEDID            | Get EDID support on                                                                                                    | COMMAND                                                                                                    | stage - Input/Output                                                                                                    | Get EDID support information                           |
| GEDID            | certain input/output.                                                                                                    | #GEDID_stage_stage_id <cr></cr>                                                                                                    | 0 – Input                                                                                                    | for input 1:                                           |
|                  | (i) For old devices that                                                                                                    | FEEDBACK                                                                                                    | 1 – Output<br>2 – Default EDID                                                                                                    | #GEDID_0,1 <cr></cr>                                   |
|                  | do not support this                                                                                                    | ~nn@GEDID_stage,stage_id,size <cr><lf></lf></cr>                                                                                                    | 3 – Custom EDID                                                                                                    |                                                        |
|                  | command, ~nn@ERR<br>002 <cr><lf> is</lf></cr>                                                                                       |                                                                                                    | stage_id - Number of chosen stage                                                                                                    |                                                        |
|                  | received.                                                                                                    |                                                                                                    | (1 to max number of inputs/outputs)                                                                                                    |                                                        |
|                  | received.                                                                                                    |                                                                                                    | I size – Size of data to be sent from                                                                                                    |                                                        |
|                  |                                                                                                    |                                                                                                    | size – Size of data to be sent from device, 0 means no EDID support                                                                                                    |                                                        |
| GET              | received.  Get file.                                                                                                    | COMMAND #GRT file name <cr></cr>                                                                                                    | device, 0 means no EDID support  file_name - Name of file to get                                                                                                    | #GET_file_response.dat<                                |
| GET              |                                                                                                    | #GET_file_name <cr></cr>                                                                                                    | device, 0 means no EDID support  file_name - Name of file to get contents contents - Byte stream of file                                                                                                    | #GET_file_response.dat<                                |
| GET              |                                                                                                    | #GET_file_name <cr> FEEDBACK Multi-line:</cr>                                                                                                    | device, 0 means no EDID support  file_name - Name of file to get contents contents - Byte stream of file contents                                                                                                    |                                                        |
| GET              |                                                                                                    | #GET_file_name <cr> FEEDBACK Multi-line: ~nn@GET_file_name,file_size_READY<cr><lf></lf></cr></cr>                                                                                                  | device, 0 means no EDID support  file_name - Name of file to get contents contents - Byte stream of file contents file_size - Size of file (device sends it in response to give user a                                                                                                    |                                                        |
| GET              |                                                                                                    | #GET_file_name <cr> FEEDBACK Multi-line: ~nn@GET_file_name,file_size_READY<cr><lf> contents</lf></cr></cr>                                                                                         | device, 0 means no EDID support  file_name - Name of file to get contents contents - Byte stream of file contents file_size - Size of file (device                                                                                                    |                                                        |
|                  | Get file.                                                                                                    | #GET_file_name <cr> FEEDBACK Multi-line: ~nn@GET_file_name,file_size_READY<cr><lf> contents ~nn@GET_file_name_OK<cr><lf></lf></cr></lf></cr></cr>                                                  | device, 0 means no EDID support  file_name - Name of file to get contents contents - Byte stream of file contents file_size - Size of file (device sends it in response to give user a chance to get ready)                                                                                        | CR>                                                    |
| GET HDCP-MOD     | Get file.  Set HDCP mode.                                                                                                    | #GET_file_name <cr> FEEDBACK Multi-line: ~nn@GET_file_name,file_size_READY<cr><lf> contents</lf></cr></cr>                                                                                         | device, 0 means no EDID support  file_name - Name of file to get contents contents - Byte stream of file contents file_size - Size of file (device sends it in response to give user a chance to get ready)  inp_id - Input number: 1 - IN 1                                                       | Set the input HDCP-MODE of IN 1 to Off:                |
|                  | Get file.  Set HDCP mode.  3 Set HDCP working                                                                                       | #GET_file_name <cr> FEEDBACK Multi-line: ~nn@GET_file_name,file_size_READY<cr><lf> contents ~nn@GET_file_name_OK<cr><lf> COMMAND</lf></cr></lf></cr></cr>                                          | device, 0 means no EDID support  file_name - Name of file to get contents contents - Byte stream of file contents file_size - Size of file (device sends it in response to give user a chance to get ready)  inp_id - Input number: 1 - IN 1 2 - IN 2                                              | Set the input HDCP-MODE of                             |
|                  | Set HDCP mode.  ③ Set HDCP working mode on the device input:                                                                        | #GET_file_name <cr> FEEDBACK Multi-line: ~nn@GET_file_name,file_size_READY<cr><lf> contents ~nn@GET_file_name_OK<cr><lf>  COMMAND #HDCP-MOD_inp_id,mode<cr></cr></lf></cr></lf></cr></cr>          | device, 0 means no EDID support  file_name - Name of file to get contents contents - Byte stream of file contents file_size - Size of file (device sends it in response to give user a chance to get ready)  inp_id - Input number: 1 - IN 1 2 - IN 2 3 - IN 3                                     | Set the input HDCP-MODE of IN 1 to Off:                |
|                  | Get file.  Set HDCP mode.  3 Set HDCP working                                                                                       | #GET_file_name <cr> FEEDBACK Multi-line: ~nneGET_file_name,file_size_READY<cr><lf> contents ~nneGET_file_name_OK<cr><lf>  COMMAND #HDCP-MOD_inp_id,mode<cr> FEEDBACK</cr></lf></cr></lf></cr></cr> | device, 0 means no EDID support  file_name - Name of file to get contents contents - Byte stream of file contents file_size - Size of file (device sends it in response to give user a chance to get ready)  inp_id - Input number: 1 - IN 1 2 - IN 2                                              | Set the input HDCP-MODE of IN 1 to Off:                |
|                  | Get file.  Set HDCP mode.  i Set HDCP working mode on the device input:  HDCP supported - HDCP_ON [default].                        | #GET_file_name <cr> FEEDBACK Multi-line: ~nneGET_file_name,file_size_READY<cr><lf> contents ~nneGET_file_name_OK<cr><lf>  COMMAND #HDCP-MOD_inp_id,mode<cr> FEEDBACK</cr></lf></cr></lf></cr></cr> | device, 0 means no EDID support  file_name - Name of file to get contents contents - Byte stream of file contents file_size - Size of file (device sends it in response to give user a chance to get ready)  inp_id - Input number: 1 - IN 1 2 - IN 2 3 - IN 3 4 - IN 4 5 - IN 5 6 - IN 6          | Set the input HDCP-MODE of IN 1 to Off:                |
|                  | Get file.  Set HDCP mode.  (i) Set HDCP working mode on the device input: HDCP supported -                                          | #GET_file_name <cr> FEEDBACK Multi-line: ~nneGET_file_name,file_size_READY<cr><lf> contents ~nneGET_file_name_OK<cr><lf>  COMMAND #HDCP-MOD_inp_id,mode<cr> FEEDBACK</cr></lf></cr></lf></cr></cr> | device, 0 means no EDID support  file_name - Name of file to get contents contents - Byte stream of file contents file_size - Size of file (device sends it in response to give user a chance to get ready)  inp_id - Input number: 1 - IN 1 2 - IN 2 3 - IN 3 4 - IN 4 5 - IN 5                   | Set the input HDCP-MODE of IN 1 to Off:                |
|                  | Get file.  Set HDCP mode.  (i) Set HDCP working mode on the device input: HDCP supported - HDCP_ON [default].  HDCP not supported - | #GET_file_name <cr> FEEDBACK Multi-line: ~nneGET_file_name,file_size_READY<cr><lf> contents ~nneGET_file_name_OK<cr><lf>  COMMAND #HDCP-MOD_inp_id,mode<cr> FEEDBACK</cr></lf></cr></lf></cr></cr> | device, 0 means no EDID support  file_name - Name of file to get contents contents - Byte stream of file contents file_size - Size of file (device sends it in response to give user a chance to get ready)  inp_id - Input number: 1 - IN 1 2 - IN 2 3 - IN 3 4 - IN 4 5 - IN 5 6 - IN 6 7 - IN 7 | Set the input HDCP-MODE of IN 1 to Off:                |

| Function   | Description                                                                                     | Syntax                                                                    | Parameters/Attributes                                                                                      | Example                                                                                                    |
|------------|-------------------------------------------------------------------------------------------------|---------------------------------------------------------------------------|----------------------------------------------------------------------------------------------------|----------------------------------------------------------------------------------------------------|
| HDCP-MOD?  | Get HDCP mode.                                                                                  | COMMAND                                                                   | inp id - Input number:                                                                                     | Get the input HDCP-MODE of                                                                                                    |
|            |                                                                                                 | #HDCP-MOD?_inp_id <cr></cr>                                               | 1-IN 1                                                                                                    | IN 1:                                                                                                    |
|            | i Set HDCP working mode on the device input:                                                    | FEEDBACK                                                                  | 2 – IN 2                                                                                                   | #HDCP-MOD?_1 <cr></cr>                                                                                                    |
|            |                                                                                                 | ~nn@HDCP-MOD_inp_id,mode <cr><lf></lf></cr>                               | 3 – IN 3                                                                                                   |                                                                                                    |
|            | HDCP supported -                                                                                |                                                                           | 4 – IN 4<br>5 – IN 5                                                                                       |                                                                                                    |
|            | HDCP_ON [default].                                                                              |                                                                           | 6-IN 6                                                                                                    |                                                                                                    |
|            | HDCP not supported -                                                                            |                                                                           | 7 – IN 7                                                                                                   |                                                                                                    |
|            | HDCP OFF.                                                                                       |                                                                           | 8-IN 8                                                                                                    |                                                                                                    |
|            | HDCP support changes                                                                            |                                                                           | mode – HDCP mode:                                                                                          |                                                                                                    |
|            | following detected sink -                                                                       |                                                                           | 0 – HDCP Off<br>1 – HDCP On                                                                                |                                                                                                    |
| HDCP-STAT? | MIRROR OUTPUT.  Get HDCP signal status.                                                         | COMMAND                                                                   | stage - Input/Output                                                                                       | Get the output HDCP-STATUS                                                                                                    |
| HDCP-SIAI? |                                                                                                 | #HDCP-STAT?_stage,stage id <cr></cr>                                      | 0 – Input                                                                                                  | of IN 1:                                                                                                    |
|            | i On output – sink                                                                              | FEEDBACK                                                                  | 1 – Output                                                                                                 | #HDCP-STAT?_0,1 <cr></cr>                                                                                                    |
|            | status.                                                                                         | ~nn@HDCP-STAT_stage,stage_id,status <cr><lf></lf></cr>                    | stage_id - Number of chosen stage                                                                          |                                                                                                    |
|            | On input – signal status.                                                                       |                                                                           | (1 to max number of inputs/outputs)                                                                        |                                                                                                    |
|            |                                                                                                 |                                                                           | status - Signal encryption status - valid values On/Off                                                    |                                                                                                    |
|            |                                                                                                 |                                                                           | 0 – HDCP Off                                                                                               |                                                                                                    |
|            |                                                                                                 |                                                                           | 1 – HDCP On                                                                                                |                                                                                                    |
|            |                                                                                                 |                                                                           | 2 – Follow input                                                                                           |                                                                                                    |
|            | 0-4                                                                                             | COMMAND                                                                   | 3 – Mirror output ("MAC mode")                                                                             | Cottle comment lists                                                                                                    |
| HELP       | Get command list or help for specific command.                                                  | COMMAND<br>#HELP <cr></cr>                                                | command – Name of a specific command                                                                       | Get the command list: #HELP <cr></cr>                                                                                                    |
|            | Tor opcome communa.                                                                             |                                                                           | Command                                                                                                    | WILLIAM STATE OF THE STATE OF THE STATE OF T |
|            |                                                                                                 | #HELP_command_name <cr></cr>                                              |                                                                                                    | To get help for                                                                                                    |
|            |                                                                                                 | FEEDBACK  1. Multi-line:                                                  |                                                                                                    | AV-SW-TIMEOUT:                                                                                                    |
|            |                                                                                                 | ~nn@Device_command,_command <cr><lf></lf></cr>                            |                                                                                                    | HELP_AV-SW-TIMEOUT <cr></cr>                                                                                                    |
|            |                                                                                                 | To get help for command use: HELP (COMMAND_NAME) <cr><lf></lf></cr>       |                                                                                                    |                                                                                                    |
|            |                                                                                                 | ~nn@HELP_command: <cr><lf></lf></cr>                                      |                                                                                                    |                                                                                                    |
|            |                                                                                                 | description <cr><lf></lf></cr>                                            |                                                                                                    |                                                                                                    |
|            |                                                                                                 | USAGE: usage <cr><lf></lf></cr>                                           |                                                                                                    |                                                                                                    |
|            | Weite EDID dete form                                                                            |                                                                           | EDID destination to a                                                                                      | Maile the EDID date from an                                                                                                    |
| LDEDID     | Write EDID data from<br>external application to                                                 | COMMAND<br>Multi-step syntax                                              | dst_type - EDID destination type (usually input)                                                           | Write the EDID data from an external application to the                                                                                                    |
|            | device.                                                                                         | FEEDBACK                                                                  | 0 – Input                                                                                                  | HDMI In 1 input without                                                                                                    |
|            | (i) When the unit                                                                               | Step 1:                                                                   | 1 – Output                                                                                                 | adjustment attempts:                                                                                                    |
|            | receives the LDEDID                                                                             | #LDEDID_dst_type,dest_bitmask,size,safe_mode <cr></cr>                    | 2 – Default EDID                                                                                           | #LDEDID_0,0x1,2340,0 <cr< td=""></cr<>                                                                                                    |
|            | command it replies with                                                                         | Response 1:                                                               | 3 – Custom EDID                                                                                            | Write the EDID data from an                                                                                                    |
|            | READY and enters the<br>special EDID packet wait                                                | <pre>~nn@LDEDID_dst_type,dest_bitmask,size,safe_mode_READY<cr></cr></pre> | dest_bitmask - Bitmap representing destination IDs. Format:                                                | external application to HDMI In                                                                                                    |
|            | mode. In this mode the                                                                          | or                                                                        | 0x*******, where * is ASCII                                                                                | 1 and PC In inputs with                                                                                                    |
|            | unit can receive only                                                                           | ~nn@LDEDID_ERRnn <cr><lf></lf></cr>                                       | presentation of hex digit. The binary                                                                      | adjustment attempts:                                                                                                    |
|            | packets and not regular protocol commands.                                                      | Step 2: If ready was received, send EDID_DATA                             | presentation of this number is a bit mask for destinations. Setting '1'                                    | #LDEDID_0,0x5,2340,1 <cr< td=""></cr<>                                                                                                    |
|            | protocor commands.                                                                              | Response 2:                                                               | means EDID data has to be copied to                                                                        |                                                                                                    |
|            | If the unit does not                                                                            | ~nn@LDEDID_dst_type,dest_bitmask,size,safe_mode_OK <cr><lf></lf></cr>     | this destination                                                                                           |                                                                                                    |
|            | receive correct packets for 30 seconds or is                                                    | or                                                                        | size - EDID data size<br>safe mode -                                                                       |                                                                                                    |
|            | interrupted for more than                                                                       | ~nn@LDEDID_ERRnn <cr><lf></lf></cr>                                       | 0 – Device accepts the EDID as is                                                                          |                                                                                                    |
|            | 30 seconds before                                                                               |                                                                           | without trying to adjust                                                                                   |                                                                                                    |
|            | receiving all packets, it sends timeout error                                                   |                                                                           | 1 – Device tries to adjust the EDID                                                                        |                                                                                                    |
|            | ~nn@LDEDID_ERR01 <c< td=""><td></td><td>EDID_DATA – Data in protocol packets</td><td></td></c<> |                                                                           | EDID_DATA – Data in protocol packets                                                                       |                                                                                                    |
|            | R> <lf> and returns to</lf>                                                                     |                                                                           | Using the Packet Protocol                                                                                  |                                                                                                    |
|            | the regular protocol mode. If the unit received                                                 |                                                                           | Send a command: LDRV, LOAD,                                                                                |                                                                                                    |
|            | data that is not a correct                                                                      |                                                                           | IROUT, LDEDID Receive Ready or ERR###                                                                      |                                                                                                    |
|            | packet, it sends the                                                                            |                                                                           | If Ready:                                                                                                  |                                                                                                    |
|            | corresponding error and returns to the regular                                                  |                                                                           | a. Send a packet,                                                                                          |                                                                                                    |
|            | protocol mode.                                                                                  |                                                                           | <b>b</b> . Receive OK on the last                                                                          |                                                                                                    |
|            |                                                                                                 |                                                                           | packet,<br>c. Receive OK for the command                                                                   |                                                                                                    |
|            |                                                                                                 |                                                                           | Packet structure:                                                                                          |                                                                                                    |
|            |                                                                                                 |                                                                           | Packet ID (1, 2, 3) (2 bytes in                                                                            |                                                                                                    |
|            |                                                                                                 |                                                                           | length) Length (data length + 2 for                                                                        |                                                                                                    |
|            |                                                                                                 |                                                                           | CRC) – (2 bytes in length)                                                                                 |                                                                                                    |
|            | 1                                                                                               |                                                                           | Data (data length -2 bytes)                                                                                |                                                                                                    |
|            |                                                                                                 |                                                                           | CPC 2 hydron                                                                                               | ı                                                                                                    |
|            |                                                                                                 |                                                                           | CRC – 2 bytes                                                                                              |                                                                                                    |
|            |                                                                                                 |                                                                           | 01   02   03   04   05                                                                                     |                                                                                                    |
|            |                                                                                                 |                                                                           |                                                                                                    |                                                                                                    |
|            |                                                                                                 |                                                                           | 01   02   03   04   05   Packet ID   Length   Data   CRC   5. Response: ~NNNN_OK <cr><lf> (Where</lf></cr> |                                                                                                    |
|            |                                                                                                 |                                                                           | 01   02   03   04   05   Packet ID   Length   Data   CRC   5. Response:                                    |                                                                                                    |

| Function | Description                                     | Syntax                                                 | Parameters/Attributes                                                 | Example                                 |
|----------|-------------------------------------------------|--------------------------------------------------------|-----------------------------------------------------------------------|-----------------------------------------|
| LDFPGA   | Load new FPGA file.                             | COMMAND                                                | size – Size of firmware data that is                                  |                                         |
|          |                                                 | Step 1: #LDFPGA_size,CRC,fpga_id,force <cr></cr>       | sent CRC – FPGA file CRC                                              |                                         |
|          |                                                 | Step 2: If ready was received, send FPGA_DATA          | The polynomial for the 16-bit CRC is:                                 |                                         |
|          |                                                 | FEEDBACK                                               | CRC-CCITT: 0x1021 = x16 + x12 + x5<br>+ 1                             |                                         |
|          |                                                 | Response 1: ~nn@LDFPGA_size_READY <cr><lf></lf></cr>   | Initial value: 0000<br>Final XOR Value: 0                             |                                         |
|          |                                                 | or                                                     | For a code example, see:                                              |                                         |
|          |                                                 | ~nn@LDFW_ERRnn <cr><lf></lf></cr>                      | http://sanity-<br>free.org/133/crc_16_ccitt_in_csharp.h               |                                         |
|          |                                                 | Response 2:                                            | tml                                                                   |                                         |
|          |                                                 | ~nn@LDFPGA_size_OK <cr><lf></lf></cr>                  | CRC example:<br>Data = "123456789"                                    |                                         |
|          |                                                 |                                                        | Result => 0x31C3<br>fpga id - FPGA ID (if there are                   |                                         |
|          |                                                 |                                                        | more than one). Default - 1                                           |                                         |
|          |                                                 |                                                        | force – 1, ignore CRC calculation  FPGA DATA – *.rbf file in protocol |                                         |
|          |                                                 |                                                        | packets                                                               |                                         |
|          |                                                 |                                                        | Using the Packet Protocol Send a command: LDRV, LOAD,                 |                                         |
|          |                                                 |                                                        | IROUT, LDEDID  Receive Ready or ERR###                                |                                         |
|          |                                                 |                                                        | If Ready:                                                             |                                         |
|          |                                                 |                                                        | <ul><li>a. Send a packet,</li><li>b. Receive OK on the last</li></ul> |                                         |
|          |                                                 |                                                        | packet,                                                               |                                         |
|          |                                                 |                                                        | <b>c</b> . Receive OK for the command Packet structure:               |                                         |
|          |                                                 |                                                        | Packet ID (1, 2, 3) (2 bytes in                                       |                                         |
|          |                                                 |                                                        | length) Length (data length + 2 for                                   |                                         |
|          |                                                 |                                                        | CRC) – (2 bytes in length)  Data (data length -2 bytes)               |                                         |
|          |                                                 |                                                        | CRC – 2 bytes                                                         |                                         |
|          |                                                 |                                                        | 01   02   03   04   05     Packet ID   Length   Data   CRC            |                                         |
|          |                                                 |                                                        | 5. Response:                                                          |                                         |
|          |                                                 |                                                        | ~NNNN_OK <cr><lf> (Where NNNN is the received packet ID</lf></cr>     |                                         |
|          |                                                 |                                                        | in ASCII hex digits.)                                                 |                                         |
| LDFW     | Load new firmware file.                         | COMMAND<br>Step 1:                                     | size – Size of firmware data that is sent                             |                                         |
|          | in most devices                                 | #LDFW_size <cr></cr>                                   | FIRMWARE_DATA - HEX or KFW file                                       |                                         |
|          | firmware data is saved to flash memory, but the | Step 2: If ready was received, send FIRMWARE_DATA      | in protocol packets Using the Packet Protocol                         |                                         |
|          | memory does not update until receiving the      | Response 1:                                            | Send a command: LDRV, LOAD, IROUT, LDEDID                             |                                         |
|          | "UPGRADE" command                               | ~nn@LDFW_size_READY <cr><lf></lf></cr>                 | Receive Ready or ERR###                                               |                                         |
|          | and is restarted.                               | or CARRY TOO                                           | If Ready:  a. Send a packet,                                          |                                         |
|          |                                                 | ~nn@LDFW_ERRnn <cr><lf> Response 2:</lf></cr>          | <ul> <li>b. Receive OK on the last</li> </ul>                         |                                         |
|          |                                                 | ~nn@LDFW_size_OK <cr><lf></lf></cr>                    | packet, c. Receive OK for the command                                 |                                         |
|          |                                                 |                                                        | Packet structure:                                                     |                                         |
|          |                                                 |                                                        | Packet ID (1, 2, 3) (2 bytes in length)                               |                                         |
|          |                                                 |                                                        | Length (data length + 2 for CRC) – (2 bytes in length)                |                                         |
|          |                                                 |                                                        | Data (data length -2 bytes)                                           |                                         |
|          |                                                 |                                                        | CRC – 2 bytes<br>01   02   03   04   05                               |                                         |
|          |                                                 |                                                        | Packet ID Length Data CRC                                             |                                         |
|          |                                                 |                                                        | 5. Response:  ~NNNN_OK <cr><lf> (Where</lf></cr>                      |                                         |
|          |                                                 |                                                        | NNNN is the received packet ID in ASCII hex digits.)                  |                                         |
| LOAD     | Load file to device.                            | COMMAND                                                | file name – Name of file to save on                                   | Load the file_response.dat file         |
|          |                                                 | #LOAD_file_name,size <cr></cr>                         | device size – Size of file data that is sent                          | to the device:                          |
|          |                                                 | FEEDBACK Data sending negotiation:                     | Using the Packet Protocol                                             | #LOAD_file_response.dat ,5360 <cr></cr> |
|          |                                                 | * Device -                                             | Send a command: LDRV, LOAD, IROUT, LDEDID                             |                                         |
|          |                                                 | ~01@LOAD_file_name,size_READY <cr><lf></lf></cr>       | Receive Ready or ERR###                                               |                                         |
|          |                                                 | * End User (+Device)-<br>Send file in Protocol Packets | If Ready:  a. Send a packet,                                          |                                         |
|          |                                                 | * Device -                                             | <ul> <li>b. Receive OK on the last</li> </ul>                         |                                         |
|          |                                                 | ~01@LOAD_file_name,size_OK <cr><lf></lf></cr>          | packet, c. Receive OK for the command                                 |                                         |
|          |                                                 |                                                        | Packet structure:<br>Packet ID (1, 2, 3) (2 bytes in                  |                                         |
|          |                                                 |                                                        | length)                                                               |                                         |
|          |                                                 |                                                        | Length (data length + 2 for CRC) – (2 bytes in length)                |                                         |
|          |                                                 |                                                        | Data (data length -2 bytes)<br>CRC – 2 bytes                          |                                         |
|          |                                                 |                                                        | 01   02   03   04   05                                                |                                         |
|          |                                                 |                                                        | Packet ID Length Data CRC  5. Response:                               |                                         |
|          |                                                 |                                                        | ~NNNN_OK <cr><lf> (Where</lf></cr>                                    |                                         |
|          |                                                 |                                                        | <b>NNNN</b> is the received packet ID in ASCII hex digits.)           |                                         |
| LOCK-FP  | Lock the front panel.                           | COMMAND                                                | Lock/Unlock - On/Off                                                  | Unlock front panel:                     |
|          | (i) In NT-52N, this                             | #LOCK-FP_Lock/Unlock <cr></cr>                         | 0 – Off unlocks EDID<br>1 – On locks EDID                             | #LOCK-FP_0 <cr></cr>                    |
|          | command includes the                            | FEEDBACK                                               | I - OII IOOKS EDID                                                    |                                         |
|          | PortNumber (1-2) parameter.                     | ~nn@LOCK-FP_Lock/Unlock <cr><lf></lf></cr>             |                                                                       |                                         |
|          | • •                                             | •                                                      | •                                                                     |                                         |

| Function    | Description                                       | Syntax                                               | Parameters/Attributes                                           | Example                                              |
|-------------|---------------------------------------------------|------------------------------------------------------|-----------------------------------------------------------------|------------------------------------------------------|
| LOCK-FP?    | Get the front panel lock                          | COMMAND                                              | Lock/Unlock - On/Off                                            | #LOCK-FP?_ <cr></cr>                                 |
|             | state.                                            | #LOCK-FP?_ <cr></cr>                                 | 0 – Off unlocks EDID<br>1 – On locks EDID                       |                                                      |
|             | in NT-52N, this                                   | FEEDBACK ~nn@LOCK-FP_Lock/Unlock <cr><lf></lf></cr>  | I - OII IOCKS EDID                                              |                                                      |
|             | command includes the<br>PortNumber (1-2)          | **Intelock-FP_LOCK/UNITOCKCK/LE/                     |                                                                 |                                                      |
|             | parameter.                                        | COMMAND                                              |                                                                 | 0-4 (4                                               |
| LOGIN       | Set protocol permission.                          | COMMAND #LOGIN_login level,password <cr></cr>        | login_level – Level of permissions required (End User or Admin) | Set the protocol permission level to Admin (when the |
|             | For devices that                                  | FEEDBACK                                             | password - Predefined password (by                              | password defined in the PASS                         |
|             | support security, LOGIN allows to the user to run | ~nn@LOGIN_login_level,password_OK <cr><lf></lf></cr> | PASS command). Default password is an empty string              | command is 33333):<br>#LOGIN_Admin,33333 <cr></cr>   |
|             | commands with an End<br>User or Administrator     | or                                                   | an empty eming                                                  | , , , , , , , , , , , , , , , , , , , ,              |
|             | permission level.                                 | ~nn@LOGIN_ERR_004 <cr><lf></lf></cr>                 |                                                                 |                                                      |
|             | In each device, some                              | (if bad password entered)                            |                                                                 |                                                      |
|             | connections allow logging                         |                                                      |                                                                 |                                                      |
|             | in to different levels. Some do not work with     |                                                      |                                                                 |                                                      |
|             | security at all.                                  |                                                      |                                                                 |                                                      |
|             | Connection may logout                             |                                                      |                                                                 |                                                      |
|             | after timeout.                                    |                                                      |                                                                 |                                                      |
|             | The permission system                             |                                                      |                                                                 |                                                      |
|             | works only if security is enabled with the        |                                                      |                                                                 |                                                      |
|             | "SECUR" command.                                  |                                                      |                                                                 |                                                      |
| LOGIN?      | Get current protocol<br>permission level.         | COMMAND                                              | login_level – Level of permissions                              | #LOGIN?_ <cr></cr>                                   |
|             | ľ                                                 | #LOGIN?_ <cr> FEEDBACK</cr>                          | required (End User or Admin) password – Predefined password (by |                                                      |
|             | For devices that support security, LOGIN          | ~nn@LOGIN_login level <cr><lf></lf></cr>             | PASS command). Default password is                              |                                                      |
|             | allows to the user to run                         |                                                      | an empty string                                                 |                                                      |
|             | commands with an End<br>User or Administrator     |                                                      |                                                                 |                                                      |
|             | permission level.                                 |                                                      |                                                                 |                                                      |
|             | In each device, some                              |                                                      |                                                                 |                                                      |
|             | connections allow logging                         |                                                      |                                                                 |                                                      |
|             | in to different levels. Some do not work with     |                                                      |                                                                 |                                                      |
|             | security at all.                                  |                                                      |                                                                 |                                                      |
|             | Connection may logout                             |                                                      |                                                                 |                                                      |
|             | after timeout.                                    |                                                      |                                                                 |                                                      |
|             | The permission system                             |                                                      |                                                                 |                                                      |
|             | works only if security is enabled with the        |                                                      |                                                                 |                                                      |
|             | "SECUR" command.                                  | COMMAND                                              |                                                                 |                                                      |
| LOGOUT      | Cancel current permission level.                  | COMMAND<br>#LOGOUT <cr></cr>                         |                                                                 | #LOGOUT <cr></cr>                                    |
|             | (i) Logs out from End                             | FEEDBACK                                             |                                                                 |                                                      |
|             | User or Administrator                             | ~nn@LOGOUT_OK <cr><lf></lf></cr>                     |                                                                 |                                                      |
|             | permission levels to Not Secure.                  |                                                      |                                                                 |                                                      |
| MACH-NUM    | Set machine number.                               | COMMAND                                              | machine_number - New device                                     |                                                      |
|             | (i) Some devices do not                           | #MACH-NUM_machine_number <cr></cr>                   | machine number                                                  |                                                      |
|             | set the new machine                               | FEEDBACK                                             |                                                                 |                                                      |
|             | number until the device is restarted.             | ~nn@MACH-NUM_machine_number <cr><lf></lf></cr>       |                                                                 |                                                      |
|             | Some devices can                                  |                                                      |                                                                 |                                                      |
|             | change the machine                                |                                                      |                                                                 |                                                      |
|             | number only from DIP-                             |                                                      |                                                                 |                                                      |
| MODEL?      | switches. Get device model.                       | COMMAND                                              | model_name - String of up to 19                                 | Get the device model:                                |
|             | (i) This command                                  | #MODEL?_ <cr></cr>                                   | printable ASCII chars                                           | #MODEL?_ <cr></cr>                                   |
|             | identifies equipment                              | FEEDBACK                                             |                                                                 |                                                      |
|             | connected to Step-in master products and          | ~nn@MODEL_model_name <cr><lf></lf></cr>              |                                                                 |                                                      |
|             | notifies of identity                              |                                                      |                                                                 |                                                      |
|             | changes to the connected equipment. The Matrix    |                                                      |                                                                 |                                                      |
|             | saves this data in                                |                                                      |                                                                 |                                                      |
|             | memory to answer REMOTE-INFO requests.            |                                                      |                                                                 |                                                      |
| MTX-MODE    | LEGACY COMMAND.                                   | COMMAND                                              | output_id - 1 to number of system                               | Set output to last connected:                        |
|             | Set auto-switch mode.                             | #MTX-MODE_output_id,mode <cr></cr>                   | outputs                                                         | #MTX-MODE_1,2 <cr></cr>                              |
|             | i Not recommended for                             | FEEDBACK                                             | mode –<br>0 – manual                                            |                                                      |
|             | new devices.                                      | ~nn@MTX-MODE_output_id, mode <cr><lf></lf></cr>      | 1 – auto priority                                               |                                                      |
| Maria Maria | LEGACY COMMAND.                                   | COMMAND                                              | 2 – auto last connected                                         | <br>                                                 |
| MTX-MODE?   | Get auto-switch mode.                             | #MTX-MODE?_output id <cr></cr>                       | <pre>output_id - 1 to number of system outputs</pre>            | #MTX-MODE?_2 <cr></cr>                               |
|             | (i) Not recommended for                           | FEEDBACK                                             | mode -                                                          |                                                      |
|             | new devices.                                      | ~nn@MTX-MODE_output_id,mode <cr><lf></lf></cr>       | 0 – manual<br>1 – auto priority                                 |                                                      |
|             |                                                   |                                                      | 2- auto last connected                                          |                                                      |

| Function  | Description                                           | Syntax                                              | Parameters/Attributes                                                      | Example                                           |
|-----------|-------------------------------------------------------|-----------------------------------------------------|----------------------------------------------------------------------------|---------------------------------------------------|
| NAME      | Set machine (DNS)                                     | COMMAND                                             | machine name - String of up to 15                                          | Set the DNS name of the                           |
|           | name.                                                 | #NAME_machine_name <cr></cr>                        | alpha-numeric chars (can include                                           | device to room-442:                               |
|           | (i) The machine name is                               | FEEDBACK                                            | hyphen, not at the beginning or end)                                       | #NAME_room-442 <cr></cr>                          |
|           | not the same as the                                   | ~nn@NAME_machine_name <cr><lf></lf></cr>            |                                                                            |                                                   |
|           | model name. The machine name is used to               |                                                     |                                                                            |                                                   |
|           | identify a specific                                   |                                                     |                                                                            |                                                   |
|           | machine or a network in use (with DNS feature         |                                                     |                                                                            |                                                   |
|           | on).                                                  |                                                     |                                                                            |                                                   |
| NAME?     | Get machine (DNS) name.                               | COMMAND                                             | machine_name - String of up to 15                                          | Get the DNS name of the                           |
|           |                                                       | #NAME?_ <cr></cr>                                   | alpha-numeric chars (can include hyphen, not at the beginning or end)      | device: #NAME?_ <cr></cr>                         |
|           | i The machine name is not the same as the             | FEEDBACK -nn@NAME_machine_name <cr><lf></lf></cr>   |                                                                            |                                                   |
|           | model name. The                                       | Internal machine rame cooks                         |                                                                            |                                                   |
|           | machine name is used to identify a specific           |                                                     |                                                                            |                                                   |
|           | machine or a network in                               |                                                     |                                                                            |                                                   |
|           | use (with DNS feature                                 |                                                     |                                                                            |                                                   |
| NAME-RST  | on). Reset machine (DNS)                              | COMMAND                                             |                                                                            | Reset the machine name (S/N                       |
|           | name to factory default.                              | #NAME-RST <cr></cr>                                 |                                                                            | last digits are 0102):                            |
|           | (i) Factory default of                                | FEEDBACK                                            |                                                                            | #NAME-<br>RST_KRAMER 0102 <cr></cr>               |
|           | machine (DNS) name is                                 | ~nn@NAME-RST_OK <cr><lf></lf></cr>                  |                                                                            | KS1_KKAMEK_0102 CK                                |
|           | "KRAMER_" + 4 last<br>digits of device serial         |                                                     |                                                                            |                                                   |
|           | number.                                               |                                                     |                                                                            |                                                   |
| NET-DHCP  | Set DHCP mode.                                        | COMMAND                                             | id – Network ID–the device network                                         | Enable DHCP mode for port 1, if available:        |
|           | (i) Only 1 is relevant for                            | #NET-DHCP_id,mode <cr></cr>                         | interface (if there are more than one). Counting is 0 based, meaning the   | #NET-DHCP_1,1 <cr></cr>                           |
|           | the mode value. To                                    | FEEDBACK ~nn@NET-DHCP_id,mode <cr><lf></lf></cr>    | control port is '0', additional ports are                                  |                                                   |
|           | disable DHCP, the user must configure a static IP     |                                                     | 1,2,3<br>mode –                                                            |                                                   |
|           | address for the device                                |                                                     | 1 – Try to use DHCP. If unavailable.                                       |                                                   |
|           | Connecting Ethernet to                                |                                                     |                                                                            |                                                   |
|           | devices with DHCP may take more time in some          |                                                     |                                                                            |                                                   |
|           | networks.                                             |                                                     |                                                                            |                                                   |
|           | To connect with a                                     |                                                     |                                                                            |                                                   |
|           | randomly assigned IP by                               |                                                     |                                                                            |                                                   |
|           | DHCP, specify the device DNS name (if available)      |                                                     |                                                                            |                                                   |
|           | LINS name (if available) using the NAME               |                                                     |                                                                            |                                                   |
|           | command. You can also                                 |                                                     |                                                                            |                                                   |
|           | get an assigned IP by direct connection to USB        |                                                     |                                                                            |                                                   |
|           | or RS-232 protocol port, if                           |                                                     |                                                                            |                                                   |
|           | available.                                            |                                                     |                                                                            |                                                   |
|           | For proper settings                                   |                                                     |                                                                            |                                                   |
|           | consult your network administrator.                   |                                                     |                                                                            |                                                   |
|           | 12                                                    |                                                     |                                                                            |                                                   |
|           | For Backward compatibility, the id                    |                                                     |                                                                            |                                                   |
|           | parmeter can be omitted.                              |                                                     |                                                                            |                                                   |
|           | In this case, the Network                             |                                                     |                                                                            |                                                   |
|           | ID, by default, is 0, which is the Ethernet control   |                                                     |                                                                            |                                                   |
|           | port.                                                 |                                                     |                                                                            |                                                   |
| NET-DHCP? | Get DHCP mode.  For Backward                          | COMMAND #NET-DHCP?uid <cr></cr>                     | id – Network ID–the device network interface (if there are more than one). | Get DHCP mode for port 1: #NET-DHCP?1 <cr></cr>   |
|           | compatibility, the id                                 | FEEDBACK                                            | Counting is 0 based, meaning the                                           | #NEI-DRCP : I CR                                  |
|           | parmeter can be omitted.                              | ~nn@NET-DHCP_id, mode <cr><lf></lf></cr>            | control port is '0', additional ports are                                  |                                                   |
|           | In this case, the Network ID, by default, is 0, which |                                                     | 1,2,3<br>mode –                                                            |                                                   |
|           | is the Ethernet control                               |                                                     | 0 – Do not use DHCP. Use the IP                                            |                                                   |
|           | port.                                                 |                                                     | set by the factory or using the NET-IP or NET-CONFIG                       |                                                   |
|           |                                                       |                                                     | command.                                                                   |                                                   |
|           |                                                       |                                                     | 1 – Try to use DHCP. If unavailable, use the IP set by the factory or      |                                                   |
|           |                                                       |                                                     | using the <b>NET-IP</b> or <b>NET-</b>                                     |                                                   |
|           | <u> </u>                                              |                                                     | CONFIG command.                                                            |                                                   |
| NET-GATE  | Set gateway IP.                                       | COMMAND                                             | <pre>ip_address - Format:<br/>xxx.xxx.xxx</pre>                            | Set the gateway IP address to 192.168.0.1:        |
|           | (i) A network gateway                                 | #NET-GATE_ip_address <cr></cr>                      | ^^^.^^.                                                                    | #NET-                                             |
|           | connects the device via another network and           | FEEDBACK ~nn@NET-GATE_ip address <cr><lf></lf></cr> |                                                                            | GATE_192.168.000.001 <cr< td=""></cr<>            |
|           | maybe over the Internet.                              |                                                     |                                                                            | >                                                 |
|           | Be careful of security                                |                                                     |                                                                            |                                                   |
|           | issues. For proper settings consult your              |                                                     |                                                                            |                                                   |
|           | network administrator.                                |                                                     | -                                                                          | 10.44                                             |
| NET-GATE? | Get gateway IP.                                       | COMMAND #NET-GATE?                                  | <pre>ip_address - Format:<br/>xxx.xxx.xxx.xxx</pre>                        | Get the gateway IP address: #NET-GATE?_ <cr></cr> |
|           | (i) A network gateway                                 | #NET-GATE?_ <cr> FEEDBACK</cr>                      |                                                                            | WINE I -GAIE!                                     |
|           | connects the device via another network and           | ~nn@NET-GATE_ip address <cr><lf></lf></cr>          |                                                                            |                                                   |
|           | maybe over the Internet.                              |                                                     |                                                                            |                                                   |
|           | Be aware of security                                  |                                                     |                                                                            |                                                   |
| NET-IP    | problems. Set IP address.                             | COMMAND                                             | ip_address - Format:                                                       | Set the IP address to                             |
|           |                                                       | #NET-IP_ip_address <cr></cr>                        | xxx.xxx.xxx                                                                | 192.168.1.39:                                     |
|           | i For proper settings consult your network            | FEEDBACK                                            |                                                                            | #NET-<br>IP_192.168.001.039 <cr></cr>             |
|           | administrator.                                        | ~nn@NET-IP_ip_address <cr><lf></lf></cr>            |                                                                            |                                                   |
| _         |                                                       |                                                     |                                                                            |                                                   |

| Function    | Description                                           | Syntax                                                                                                    | Parameters/Attributes                                                                         | Example                       |
|-------------|-------------------------------------------------------|----------------------------------------------------------------------------------------------------|-----------------------------------------------------------------------------------------------|-------------------------------|
| NET-IP?     | Get IP address.                                       | COMMAND                                                                                                    | ip_address - Format:                                                                          | Get the IP address:           |
|             |                                                       | #NET-IP?_ <cr></cr>                                                                                                    | xxx.xxx.xxx                                                                                   | #NET-IP?_ <cr></cr>           |
|             |                                                       | FEEDBACK ~nn@NET-IP_ip address <cr><lf></lf></cr>                                                                                                    |                                                                                               | <u> </u>                      |
|             | Ont MAO and desare                                    |                                                                                                    | L. Naturali ID the device returns                                                             |                               |
| NET-MAC?    | Get MAC address.  For Backward                        | COMMAND #NET-MAC?_id <cr></cr>                                                                                                    | id – Network ID–the device network interface (if there are more than one).                    | #NET-MAC?_id <cr></cr>        |
|             | compatibility, the id                                 | FEEDBACK                                                                                                    | Counting is 0 based, meaning the                                                              |                               |
|             | parmeter can be omitted.                              | ~nn@NET-MAC_id,mac address <cr><lf></lf></cr>                                                                                                    | control port is '0', additional ports are 1,2,3                                               |                               |
|             | In this case, the Network ID, by default, is 0, which |                                                                                                    | mac_address - Unique MAC                                                                      |                               |
|             | is the Ethernet control                               |                                                                                                    | address. Format: XX-XX-XX-XX-XX-XX-XX-XX-XX-XX-XX-XX-XX-                                      |                               |
| NET-MASK    | port. Set subnet mask.                                | COMMAND                                                                                                    | net mask - Format: xxx.xxx.xxx                                                                | Set the subnet mask to        |
|             | For proper settings                                   | #NET-MASK_net_mask <cr></cr>                                                                                                    |                                                                                               | 255.255.0.0:                  |
|             | consult your network administrator.                   | FEEDBACK                                                                                                    |                                                                                               | T                             |
|             | danimotrator.                                         | ~nn@NET-MASK_net_mask <cr><lf></lf></cr>                                                                                                    |                                                                                               |                               |
| NET-MASK?   | Get subnet mask.                                      | COMMAND                                                                                                    | net mask - Format: xxx.xxx.xxx.xxx                                                            | Get the subnet mask:          |
|             |                                                       | #NET-MASK?_ <cr></cr>                                                                                                    | _                                                                                             | #NET-MASK <cr></cr>           |
|             |                                                       | FEEDBACK                                                                                                    |                                                                                               |                               |
|             |                                                       | ~nn@NET-MASK_net_mask <cr><lf></lf></cr>                                                                                                    |                                                                                               |                               |
| PASS        | Set password for login level.                         | COMMAND                                                                                                    | login_level – Level of login to set                                                           |                               |
|             |                                                       | #PASS_login_level,password <cr></cr>                                                                                                    | (End User or Administrator).  password – Password for the                                     |                               |
|             | is an empty string.                                   | FEEDBACK ~nn@PASS_login level,password <cr><lf></lf></cr>                                                                                                    | login_level. Up to 15 printable ASCII                                                         |                               |
| 71000       |                                                       | COMMAND                                                                                                    | chars                                                                                         | Cot the password for the      |
| PASS?       | Get password for login level.                         | #PASS?_login level <cr></cr>                                                                                                    | login_level – Level of login to set (End User or Administrator).                              |                               |
|             | (i) The default password                              | FEEDBACK                                                                                                    | password - Password for the                                                                   | level:                        |
|             | is an empty string.                                   | ~nn@PASS_login_level,password <cr><lf></lf></cr>                                                                                                    | login_level. Up to 15 printable ASCII chars                                                   | #PASS?_Admin <cr></cr>        |
| PRIO        | Set input priority.                                   | COMMAND                                                                                                    | input id – Window number setting                                                              | #PRIO_2,1 <cr></cr>           |
|             | The PRIO max value may vary for different             | #PRIO_input_id,prio <cr></cr>                                                                                                    | new source prio – Assigned priority (1max priority)                                           |                               |
|             |                                                       | FEEDBACK                                                                                                    |                                                                                               |                               |
|             | devices.                                              | ~nn@PRIO_input_id,prio <cr><lf></lf></cr>                                                                                                    |                                                                                               |                               |
| PRIO?       | Get input priority.                                   | COMMAND                                                                                                    | input_id - Window number setting<br>new source<br>prio - Assigned priority (1max<br>priority) | PRIO#PRIO?_1 <cr></cr>        |
|             | The PRIO max value may vary for different devices.    | #PRIO?_input_id <cr></cr>                                                                                                    |                                                                                               |                               |
|             |                                                       | FEEDBACK ~nn@PRIO_input id,prio <cr><lf></lf></cr>                                                                                                    |                                                                                               |                               |
|             |                                                       | COMMAND                                                                                                    | Input/Output                                                                                  | Cot aton in button actions on |
| PROG-ACTION | Set Step-In button action bitmap.                     | #PROG-ACTION_type, <direction type="">. <port type="">. <port index<="" td=""><td>port_type - Input/Output<br/>0 - Input</td><td rowspan="4">input 3:<br/>#PROG-</td></port></port></direction>      | port_type - Input/Output<br>0 - Input                                                         | input 3:<br>#PROG-            |
|             | (i) Programs matrix                                   | >,button_id,actions_bitmap <cr></cr>                                                                                                    | 1 – Output                                                                                    |                               |
|             | action as a response for                              | FEEDBACK                                                                                                    | port_id - The following attributes comprise the port ID:                                      |                               |
|             | external event                                        | <pre>~nn@PROG-ACTION_port_type,<direction_type>.<port_type>.<port_type>.<port_index>,button_id,actions_bitmap</port_index></port_type></port_type></direction_type></pre> <pre>CR&gt;<lf></lf></pre> | omprise the port iD:  ■ <direction type=""> -</direction>                                     |                               |
|             | (programmable button pressed).                        | Te_indexs,baccon_id,accions_biemap(cio lii)                                                                                                    | ∘ IN                                                                                          |                               |
|             |                                                       |                                                                                                    | o OUT                                                                                         |                               |
|             |                                                       |                                                                                                    | o BOTH  ■ <port type=""> -</port>                                                             |                               |
|             |                                                       |                                                                                                    | ∘ HDMI                                                                                        |                               |
|             |                                                       |                                                                                                    | o HDBT                                                                                        |                               |
|             |                                                       |                                                                                                    | ANALOG_AUDIO     AMBUELED AUDIO                                                               |                               |
|             |                                                       |                                                                                                    | AMPLIFIED_AUDIO     TOS                                                                       |                               |
|             |                                                       |                                                                                                    | o SPDIF                                                                                       |                               |
|             |                                                       |                                                                                                    | o MIC                                                                                         |                               |
|             |                                                       |                                                                                                    | ○ RS-232<br>○ IR                                                                              |                               |
|             |                                                       |                                                                                                    | ○ USB A                                                                                       |                               |
|             |                                                       |                                                                                                    | o USB_B                                                                                       |                               |
|             |                                                       |                                                                                                    | <pre>• <port_index> - The port</port_index></pre>                                             |                               |
|             |                                                       |                                                                                                    | number as printed on the front or rear panel                                                  |                               |
|             |                                                       |                                                                                                    | button_id - External programmable                                                             |                               |
|             |                                                       |                                                                                                    | button ID                                                                                     |                               |
|             |                                                       |                                                                                                    | actions_bitmap - Bitmap representing actions to perform after                                 |                               |
|             |                                                       |                                                                                                    | receiving button_id. format: XXXXX,                                                           |                               |
|             |                                                       |                                                                                                    | where X is a hex digit. The binary form of every hex digit represents                         |                               |
|             |                                                       |                                                                                                    | actions from the table                                                                        |                               |
|             |                                                       |                                                                                                    | 0 – Echo to controller                                                                        |                               |
|             |                                                       |                                                                                                    | 1 – Step-in out 1<br>2 – Step-in out 2                                                        |                               |
|             | 1                                                     |                                                                                                    | –                                                                                             |                               |
|             | 1                                                     |                                                                                                    |                                                                                               |                               |
|             |                                                       |                                                                                                    | N – Step-in out N Setting '1' says that the corresponding                                     |                               |

| Eurotion         | Description                                         | C. mtar                                                                                                    | Danamatana/Attuihtaa                                                      | Evenuele                       |
|------------------|-----------------------------------------------------|----------------------------------------------------------------------------------------------------|---------------------------------------------------------------------------|--------------------------------|
| Function         | Description Get step-in button action               | Syntax<br>COMMAND                                                                                                    | Parameters/Attributes                                                     | Example                        |
| PROG-<br>ACTION? | bitmap.                                             | #PROG-ACTION?_port type, <direction_type>.<port_type>.<port_type>.<port_type>.<port_type>.<port_type>.</port_type></port_type></port_type></port_type></port_type></direction_type>                                     | 0 – Input                                                                 |                                |
|                  | (i) Programs matrix                                 | _index>,button_id <cr></cr>                                                                                                    | 1 – Output                                                                |                                |
|                  | action as a response for                            | FEEDBACK                                                                                                    | port_id - The following attributes comprise the port ID:                  |                                |
|                  | external event (programmable button                 | <pre>~nn@PROG-ACTION_port_type,<direction_type>.<port_type>.<port_type>.<port_type>.<port_type>.<port_type>.<port_type>.</port_type></port_type></port_type></port_type></port_type></port_type></direction_type></pre> | <pre>-<direction type="">-</direction></pre>                              |                                |
|                  | pressed).                                           | Te_index/,baccon_ia/,accions_bicmap(ch/ th/                                                                                                    | ∘ IN                                                                      |                                |
|                  |                                                     |                                                                                                    | o OUT                                                                     |                                |
|                  |                                                     |                                                                                                    | o BOTH  ■ <port type="">-</port>                                          |                                |
|                  |                                                     |                                                                                                    | o HDMI                                                                    |                                |
|                  |                                                     |                                                                                                    | ∘ HDBT                                                                    |                                |
|                  |                                                     |                                                                                                    | <ul><li>ANALOG_AUDIO</li><li>AMPLIFIED AUDIO</li></ul>                    |                                |
|                  |                                                     |                                                                                                    | • TOS                                                                     |                                |
|                  |                                                     |                                                                                                    | o SPDIF                                                                   |                                |
|                  |                                                     |                                                                                                    | o MIC<br>o RS-232                                                         |                                |
|                  |                                                     |                                                                                                    | o IR                                                                      |                                |
|                  |                                                     |                                                                                                    | ∘ USB_A                                                                   |                                |
|                  |                                                     |                                                                                                    | <pre></pre>                                                               |                                |
|                  |                                                     |                                                                                                    | number as printed on the front or                                         |                                |
|                  |                                                     |                                                                                                    | rear panel                                                                |                                |
|                  |                                                     |                                                                                                    | button_id - External programmable button ID                               |                                |
|                  |                                                     |                                                                                                    | actions_bitmap - Bitmap                                                   |                                |
|                  |                                                     |                                                                                                    | representing actions to perform after receiving button id. format: XXXXX, |                                |
|                  |                                                     |                                                                                                    | where X is a hex digit. The binary                                        |                                |
|                  |                                                     |                                                                                                    | form of every hex digit represents actions from the table                 |                                |
|                  |                                                     |                                                                                                    | 0 – Do nothing                                                            |                                |
|                  |                                                     |                                                                                                    | 1 – Step-in out 1                                                         |                                |
|                  |                                                     |                                                                                                    | 2 – Step-in out 2<br>–                                                    |                                |
|                  |                                                     |                                                                                                    | 128 – Step-in out 128                                                     |                                |
|                  |                                                     |                                                                                                    | 129 – Echo to controller                                                  |                                |
|                  |                                                     |                                                                                                    | Setting '1' says that the corresponding action must be executed           |                                |
| PROT-VER?        | Get device protocol                                 | COMMAND                                                                                                    | version - XX.XX where X is a                                              | Get the device protocol        |
|                  | version.                                            | #PROT-VER?_ <cr></cr>                                                                                                    | decimal digit                                                             | version: #PROT-VER?_ <cr></cr> |
|                  |                                                     | FEEDBACK                                                                                                    |                                                                           | #PROI-VER!                     |
|                  | Out considered Otals in                             | ~nn@PROT-VER_3000:version <cr><lf></lf></cr>                                                                                                    | In a state of                                                             |                                |
| REMOTE-<br>INFO? | Get connected Step-in module information.           | COMMAND #REMOTE-INFO?_stage,stage id <cr></cr>                                                                                                    | stage - Input/Output<br>0-Input                                           | #REMOTE-INFO?_0,1 <cr></cr>    |
|                  | (i) The matrix uses this                            | FEEDBACK                                                                                                    | 1 – Output                                                                |                                |
|                  | command to notify about                             | ~nn@REMOTE-INFO_stage,stage_id,connected,model_name,curr_i                                                                                                    | stage_id - # of chosen stage (1 to max number of inputs/outputs)          |                                |
|                  | Step-in client changes.                             | <pre>nput,capabilities,num_of_inputs,num_of_ctl_btn,type1,type2typeN<cr><lf></lf></cr></pre>                                                                                                    | connected – 0/1 (if module                                                |                                |
|                  |                                                     | marper sales                                                                                                    | connected)                                                                |                                |
|                  |                                                     |                                                                                                    | model_name - Model name string curr input - Input, currently              |                                |
|                  |                                                     |                                                                                                    | chosen on module                                                          |                                |
|                  |                                                     |                                                                                                    | capabilities – 0 – module doesn't support Step-in                         |                                |
|                  |                                                     |                                                                                                    | 1 – module supports Step-in                                               |                                |
|                  |                                                     |                                                                                                    | num_of_inputs - Number of inputs on module                                |                                |
|                  |                                                     |                                                                                                    | num_of_ctl_btn - Number of                                                |                                |
|                  |                                                     |                                                                                                    | control buttons on module type1, - Type2 typeN - Input type               |                                |
|                  |                                                     |                                                                                                    | according to num_of_inputs                                                |                                |
|                  |                                                     |                                                                                                    | 0 – Undefined                                                             |                                |
|                  |                                                     |                                                                                                    | 1 – DVI<br>2 – HDMI                                                       |                                |
|                  |                                                     |                                                                                                    | 3 – DisplayPort                                                           |                                |
|                  |                                                     |                                                                                                    | 4-HDBaseT                                                                 |                                |
|                  |                                                     |                                                                                                    | 5 – SDI<br>6 – VGA                                                        |                                |
|                  |                                                     |                                                                                                    | 7 – DGKat                                                                 | <u> </u>                       |
| RESET            | Reset device.                                       | COMMAND                                                                                                    |                                                                           | Reset the device:              |
|                  | To avoid locking the                                | #RESET <cr></cr>                                                                                                    |                                                                           | #RESET <cr></cr>               |
|                  | port due to a USB bug in Windows, disconnect        | FEEDBACK ~nn@RESET_OK <cr><lf></lf></cr>                                                                                                    |                                                                           |                                |
|                  | USB connections                                     |                                                                                                    |                                                                           |                                |
|                  | immediately after running this command. If the port |                                                                                                    |                                                                           |                                |
|                  | was locked, disconnect                              |                                                                                                    |                                                                           |                                |
|                  | and reconnect the cable to reopen the port.         |                                                                                                    |                                                                           |                                |
| ROUTE            | Set layer routing.                                  | COMMAND                                                                                                    | layer Layer Enumeration                                                   | Route video HDMI IN 2 to       |
|                  | (i) This command                                    | #ROUTE_layer,dest,src <cr></cr>                                                                                                    | 1 – Video                                                                 | video HDMI OUT 8:              |
|                  | replaces all other routing                          | FEEDBACK                                                                                                    | 2 – Audio<br>3 – Data                                                     | #ROUTE_1,8,2 <cr></cr>         |
|                  | commands.                                           | ~nn@ROUTE_layer,dest,src <cr><lf></lf></cr>                                                                                                    | 3 – Data<br>4 – IR                                                        |                                |
|                  |                                                     |                                                                                                    | 5 – USB                                                                   |                                |
|                  |                                                     |                                                                                                    | dest<br>*-ALL                                                             |                                |
|                  |                                                     |                                                                                                    | x – disconnect, otherwise                                                 |                                |
|                  |                                                     |                                                                                                    | destination id                                                            |                                |
| 1                | I                                                   | I .                                                                                                    | src - Source id                                                           | l .                            |

| Function    | Description                                       | Syntax                                                    | Parameters/Attributes                                                 | Example                                               |
|-------------|---------------------------------------------------|-----------------------------------------------------------|-----------------------------------------------------------------------|-------------------------------------------------------|
| ROUTE?      | Get layer routing.                                | COMMAND                                                   | layer Layer Enumeration                                               | Get layer routing:                                    |
|             |                                                   | #ROUTE?_layer,dest <cr></cr>                              | 1 – Video                                                             | #ROUTE?_1,4 <cr></cr>                                 |
|             | This command replaces all other routing           | FEEDBACK                                                  | 2 – Audio                                                             |                                                       |
|             | commands.                                         | ~nn@ROUTE_layer,dest,src <cr><lf></lf></cr>               | 3 – Data<br>4 – IR                                                    |                                                       |
|             |                                                   |                                                           | 5-USB                                                                 |                                                       |
|             |                                                   |                                                           | dest<br>*-ALL                                                         |                                                       |
|             |                                                   |                                                           | x – disconnect, otherwise                                             |                                                       |
|             |                                                   |                                                           | destination id                                                        |                                                       |
|             | Start/stop security.                              | COMMAND                                                   | src - Source id security mode -                                       | Enable the permission system:                         |
|             |                                                   | #SECUR_security_mode <cr></cr>                            | 0 – OFF (disables security)                                           | #SECUR_0 <cr></cr>                                    |
|             | The permission system works only if               | FEEDBACK                                                  | 1 – ON (enables security)                                             |                                                       |
|             | security is enabled with                          | ~nn@SECUR_security_mode <cr><lf></lf></cr>                |                                                                       |                                                       |
| SECUR?      | the "SECUR" command.  Get current security state. | COMMAND                                                   | security mode -                                                       | #SECUR?_ <cr></cr>                                    |
| BECOK:      | 1_                                                | #SECUR?_ <cr></cr>                                        | 0 – OFF (disables security)                                           | #SECOR: CR                                            |
|             | i The permission system works only if             | FEEDBACK                                                  | 1 – ON (enables security)                                             |                                                       |
|             | security is enabled with                          | ~nn@SECUR_security_mode <cr><lf></lf></cr>                |                                                                       |                                                       |
| SIGNAL?     | the "SECUR" command.  Get input signal status.    | COMMAND                                                   | inp id - Input number                                                 | Get the input signal lock status                      |
| DIGNIE:     | Oct input orginal ciatae.                         | #SIGNAL?_inp_id <cr></cr>                                 | 1 – Input 1                                                           | of IN 1:                                              |
|             |                                                   | FEEDBACK                                                  | n – Input n                                                           | #SIGNAL?_1 <cr></cr>                                  |
|             |                                                   | ~nn@SIGNAL_inp_id,status <cr><lf></lf></cr>               | status – Signal status according to signal validation:                |                                                       |
|             |                                                   |                                                           | 0 – Off                                                               |                                                       |
| avo         | Get device serial                                 | COMMAND                                                   | 1 – On                                                                | Get the device serial number:                         |
| SN?         | number.                                           | #SN?_ <cr></cr>                                           | serial_number - 14 decimal digits, factory assigned                   | #SN?_ <cr></cr>                                       |
|             |                                                   | FEEDBACK                                                  | digits, ractory assigned                                              | _                                                     |
|             |                                                   | ~nn@SN_serial_number <cr><lf></lf></cr>                   |                                                                       |                                                       |
| TUNNEL-CTRL | LEGACY COMMAND.<br>Send an asynchronous           | COMMAND #TUNNEL-CTRL_stage, stage id, "command" <cr></cr> | stage - Input/Output<br>0- Input                                      |                                                       |
|             | command to a remote                               | FEEDBACK                                                  | 1 – Output                                                            |                                                       |
|             | Step-in equipment.                                | None                                                      | stage_id - Number of chosen stage                                     |                                                       |
|             |                                                   |                                                           | (1 to max number of inputs/outputs)  command – Command to send to the |                                                       |
|             |                                                   |                                                           | Step-in client                                                        |                                                       |
| UPGRADE     | Perform firmware upgrade.                         | COMMAND<br>#UPGRADE <cr></cr>                             |                                                                       | Perform firmware upgrade: #UPGRADE <cr></cr>          |
|             | (i) Not necessary for                             | FEEDBACK                                                  |                                                                       |                                                       |
|             | some devices.                                     | ~nn@UPGRADE_OK <cr><lf></lf></cr>                         |                                                                       |                                                       |
|             | Firmware usually uploads                          |                                                           |                                                                       |                                                       |
|             | to a device via a                                 |                                                           |                                                                       |                                                       |
|             | command like LDFW.                                |                                                           |                                                                       |                                                       |
|             | Reset the device to                               |                                                           |                                                                       |                                                       |
| VERSION?    | complete the process.  Get firmware version       | COMMAND                                                   | firmware version - XX.XX.XXXX                                         | Get the device firmware                               |
| VERBION:    | number.                                           | #VERSION?_ <cr></cr>                                      | where the digit groups are:                                           | version number:                                       |
|             |                                                   | FEEDBACK                                                  | major.minor.build version                                             | #VERSION?_ <cr></cr>                                  |
|             |                                                   | ~nn@VERSION_firmware_version <cr><lf></lf></cr>           |                                                                       |                                                       |
| AID         | LEGACY COMMAND. Set video switch state.           | COMMAND                                                   | in – Input number or '0' to disconnect                                | Switch IN 1 to OUT 3:                                 |
|             |                                                   | #VID_in>out <cr> FEEDBACK</cr>                            | output > - Connection character between in                            | #VID_1>3 <cr></cr>                                    |
|             | i The GET command identifies input switching      | ~nn@VID_in>out <cr><lf></lf></cr>                         | and out parameters                                                    |                                                       |
|             | on Step-in clients.                               |                                                           | out – Output number or '*' for all outputs                            |                                                       |
|             | The SET command is for                            |                                                           |                                                                       |                                                       |
|             | remote input switching on                         |                                                           |                                                                       |                                                       |
|             | Step-in clients<br>(essentially via by the        |                                                           |                                                                       |                                                       |
|             | Web).                                             |                                                           |                                                                       |                                                       |
|             | This is a legacy                                  |                                                           |                                                                       |                                                       |
|             | command. New Step-in                              |                                                           |                                                                       |                                                       |
|             | modules support the ROUTE command.                |                                                           |                                                                       |                                                       |
| VID?        | LEGACY COMMAND.<br>Get video switch state.        | COMMAND                                                   | in – Input number or '0' to disconnect                                | Switch IN 1 to OUT 3:                                 |
|             |                                                   | #VID?_out <cr></cr>                                       | output > - Connection character between in                            | #VID_1>3 <cr></cr>                                    |
|             | i The GET command identifies input switching      | FEEDBACK ~nn@VID_in>out <cr><lf></lf></cr>                | and out parameters                                                    |                                                       |
|             | on Step-in clients.                               |                                                           | out – Output number or '*' for all outputs                            |                                                       |
|             | The SET command is for                            |                                                           |                                                                       |                                                       |
|             | remote input switching on                         |                                                           |                                                                       |                                                       |
|             | Step-in clients<br>(essentially via by the        |                                                           |                                                                       |                                                       |
|             | Web).                                             |                                                           |                                                                       |                                                       |
|             | This is a legacy                                  |                                                           |                                                                       |                                                       |
|             | command. New Step-in modules support the          |                                                           |                                                                       |                                                       |
|             | ROUTE command.                                    |                                                           |                                                                       |                                                       |
| VID-PATTERN | Set test pattern on output.                       | COMMAND #VID-PATTERN_output id,pattern id <cr></cr>       | output_id - 1 to number of system outputs                             | Switch PATTERN 1 to OUT 3: #VID-PATTERN_3,1 <cr></cr> |
|             |                                                   | FEEDBACK                                                  | pattern_id - 1 to number of                                           | ".ID INTERN_O,INT                                     |
|             |                                                   | ~nn@VID-PATTERN_output_id,pattern_id <cr><lf></lf></cr>   | system patterns                                                       |                                                       |
|             | I.                                                | 1                                                         | 1                                                                     | i .                                                   |

| Function | Description                                         | Syntax                                                             | Parameters/Attributes                                                            | Example                    |
|----------|-----------------------------------------------------|--------------------------------------------------------------------|----------------------------------------------------------------------------------|----------------------------|
| VID-     | Get test pattern on                                 | COMMAND                                                            | output_id - 1 to number of system                                                | Switch PATTERN 1 to OUT 3: |
| PATTERN? | output.                                             | #VID-PATTERN?_output_id <cr></cr>                                  | outputs pattern id - 1 to number of                                              | #VID-PATTERN_3,1 <cr></cr> |
|          |                                                     | FEEDBACK                                                           | system patterns                                                                  |                            |
|          |                                                     | ~nn@VID-PATTERN_output_id,pattern_id <cr><lf></lf></cr>            | 1 10 1                                                                           |                            |
| VID-RES  | Set output resolution.                              | COMMAND #VID-RES_stage_id,is_native,resolution <cr></cr>           | stage - Input/Output<br>0- Input                                                 |                            |
|          | (i) "Set" command is only                           | FEEDBACK                                                           | 1 – Output                                                                       |                            |
|          | applicable for stage=Output.                        | ~nn@VID-RES_stage_stage_id,is_native,resolution <cr><lf></lf></cr> | stage_id - Number of chosen stage                                                |                            |
|          |                                                     |                                                                    | (1 to max number of inputs/outputs) is native – Native resolution flag           |                            |
|          | "Set" command with is native=ON sets native         |                                                                    | 0 – Off                                                                          |                            |
|          | resolution on selected                              |                                                                    | 1 – On                                                                           |                            |
|          | output (resolution index<br>sent = 0). Device sends |                                                                    | resolution – Resolution index <b>0=</b> No Signal (for input) / Native –         |                            |
|          | as answer actual VIC ID of native resolution.       |                                                                    | EDID (for output)                                                                |                            |
|          |                                                     |                                                                    | 1=640x480p@59.94Hz/60Hz<br>2=720x480p@59.94Hz/60Hz                               |                            |
|          | "Get" command with is_native=ON returns             |                                                                    | 3=720x480p@59.94Hz/60Hz                                                          |                            |
|          | native resolution VIC,                              |                                                                    | <b>4=</b> 1280x720p@59.94Hz/60Hz<br><b>5=</b> 1920x1080i@59.94Hz/60Hz            |                            |
|          | with is_native=OFF returns current resolution.      |                                                                    | 6=720(1440)x480i@59.94Hz/60Hz                                                    |                            |
|          | To use "custom                                      |                                                                    | <b>7=</b> 720(1440)x480i@59.94Hz/60Hz<br><b>8=</b> 720(1440)x240p@59.94Hz/60Hz   |                            |
|          | resolutions" (entries 100-<br>105 In View Modes),   |                                                                    | 9=720(1440)x240p@59.94Hz/60Hz                                                    |                            |
|          | define them using the                               |                                                                    | 10=2880x480i@59.94Hz/60Hz<br>11=2880x480i@59.94Hz/60Hz                           |                            |
|          | DEF-RES command.                                    |                                                                    | 12=2880x240p@59.94Hz/60Hz                                                        |                            |
|          |                                                     |                                                                    | <b>13=</b> 2880x240p@59.94Hz/60Hz<br><b>14=</b> 1440x480p@59.94Hz/60Hz           |                            |
|          |                                                     |                                                                    | 15=1440x480p@59.94Hz/60Hz                                                        |                            |
|          |                                                     |                                                                    | <b>16=</b> 1920x1080p@59.94Hz/60Hz<br><b>17=</b> 720x576p@50Hz                   |                            |
|          |                                                     |                                                                    | 18=720x576p@50Hz                                                                 |                            |
|          |                                                     |                                                                    | <b>19=</b> 1280x720p@50Hz<br><b>20=</b> 1920x1080i@50Hz                          |                            |
|          |                                                     |                                                                    | 21=720(1440)x576i@50Hz                                                           |                            |
|          |                                                     |                                                                    | <b>22=</b> 720(1440)x576i@50Hz<br><b>23=</b> 720(1440)x288p@50Hz                 |                            |
|          |                                                     |                                                                    | 24=720(1440)x288p@50Hz                                                           |                            |
|          |                                                     |                                                                    | <b>25</b> =2880x576i@50Hz<br><b>26</b> =2880x576i@50Hz                           |                            |
|          |                                                     |                                                                    | 27=2880x288p@50Hz                                                                |                            |
|          |                                                     |                                                                    | <b>28=</b> 2880x288p@50Hz<br><b>29=</b> 1440x576p@50Hz                           |                            |
|          |                                                     |                                                                    | <b>30=</b> 1440x576p@50Hz                                                        |                            |
|          |                                                     |                                                                    | 31=1920x1080p@50Hz<br>32=1920x1080p@23.97Hz/24Hz                                 |                            |
|          |                                                     |                                                                    | 33=1920x1080p@25Hz                                                               |                            |
|          |                                                     |                                                                    | <b>34=</b> 1920x1080p@29.97Hz/30Hz<br><b>35=</b> 2880x480p@59.94Hz/60Hz          |                            |
|          |                                                     |                                                                    | 36=2880x480p@59.94Hz/60Hz                                                        |                            |
|          |                                                     |                                                                    | <b>37=</b> 2880x576p@50Hz<br><b>38=</b> 2880x576p@50Hz                           |                            |
|          |                                                     |                                                                    | 39=1920x1080i@50Hz                                                               |                            |
|          |                                                     |                                                                    | <b>40=</b> 1920x1080i@100Hz<br><b>41=</b> 1280x720p@100Hz                        |                            |
|          |                                                     |                                                                    | 42=720x576p@100Hz                                                                |                            |
|          |                                                     |                                                                    | <b>43=</b> 720x576p@100Hz<br><b>44=</b> 720(1440)x576i@100Hz                     |                            |
|          |                                                     |                                                                    | 45=720(1440)x576i@100Hz                                                          |                            |
|          |                                                     |                                                                    | <b>46=</b> 1920x1080i@119.88/120Hz<br><b>47=</b> 1280x720p@119.88/120Hz          |                            |
|          |                                                     |                                                                    | 48=720x480p@119.88/120Hz                                                         |                            |
|          |                                                     |                                                                    | <b>49=</b> 720x480p@119.88/120Hz<br><b>50=</b> 720(1440)x480i@119.88/120Hz       |                            |
|          |                                                     |                                                                    | 51=720(1440)x480i@119.88/120Hz                                                   |                            |
|          |                                                     |                                                                    | <b>52=</b> 720x576p@200Hz<br><b>53=</b> 720x576p@200Hz                           |                            |
|          |                                                     |                                                                    | 54=720(1440)x576i@200Hz                                                          |                            |
|          |                                                     |                                                                    | <b>55=</b> 720(1440)x576i@200Hz<br><b>56=</b> 720x480p@239.76/240Hz              |                            |
|          |                                                     |                                                                    | 57=720x480p@239.76/240Hz                                                         |                            |
|          |                                                     |                                                                    | <b>58=</b> 720(1440)x480i@239.76/240Hz<br><b>59=</b> 720(1440)x480i@239.76/240Hz |                            |
|          |                                                     |                                                                    | 60=1280x720p@23.97Hz/24Hz                                                        |                            |
|          |                                                     |                                                                    | 61=1280x720p@25Hz                                                                |                            |
|          |                                                     |                                                                    | 62=1280x720p@29.97Hz/30Hz<br>63=1920x1080p@119.88/120Hz                          |                            |
|          |                                                     |                                                                    | 64=1920x1080p@100Hz                                                              |                            |
|          |                                                     |                                                                    | 65=800x600p@60Hz<br>66-100=(Reserved)                                            |                            |
|          |                                                     |                                                                    | 100=Custom resolution 1                                                          |                            |
|          |                                                     |                                                                    | 101=Custom resolution 2<br>102=Custom resolution 3                               |                            |
|          |                                                     |                                                                    | 103=Custom resolution 4                                                          |                            |
|          |                                                     |                                                                    | 104=Custom resolution 5<br>105-254=(Reserved)                                    |                            |

| Function | Description                                     | Syntax                                                                                                    | Baramatara/Attributas                                                            | Evample                            |
|----------|-------------------------------------------------|----------------------------------------------------------------------------------------------------|----------------------------------------------------------------------------------|------------------------------------|
| Function | Description  Get output resolution.             | Syntax<br>COMMAND                                                                                                    | Parameters/Attributes  stage - Input/Output                                      | Example                            |
| VID-RES? | Get output resolution.                          | #VID-RES?_stage,stage id,is native <cr></cr>                                                                                                    | 0 – Input                                                                        |                                    |
|          | "Get" command with                              |                                                                                                    | 1 – Output                                                                       |                                    |
|          | is_native=ON returns<br>native resolution VIC,  | FEEDBACK ~nn@VID-RES_stage,stage id,is native,resolution <cr><lf></lf></cr>                                                                                                    | stage_id - Number of chosen stage                                                |                                    |
|          | with is_native=OFF                              | "Interest and the stage of the stage of the | (1 to max number of inputs/outputs)                                              |                                    |
|          | returns current resolution.                     |                                                                                                    | is_native - Native resolution flag 0 - Off                                       |                                    |
|          | To use "custom                                  |                                                                                                    | 1 – On                                                                           |                                    |
|          | resolutions" (entries 100-                      |                                                                                                    | resolution – Resolution index                                                    |                                    |
|          | 105 In View Modes),                             |                                                                                                    | 0=No Signal (for input) / Native -                                               |                                    |
|          | define them using the DEF-RES command.          |                                                                                                    | EDID (for output)<br>1=640x480p@59.94Hz/60Hz                                     |                                    |
|          | DEI -KES command.                               |                                                                                                    | 2=720x480p@59.94Hz/60Hz                                                          |                                    |
|          |                                                 |                                                                                                    | 3=720x480p@59.94Hz/60Hz<br>4=1280x720p@59.94Hz/60Hz                              |                                    |
|          |                                                 |                                                                                                    | <b>5</b> =1920x1080i@59.94Hz/60Hz<br><b>6</b> =720(1440)x480i@59.94Hz/60Hz       |                                    |
|          |                                                 |                                                                                                    | 7=720(1440)x480i@59.94Hz/60Hz                                                    |                                    |
|          |                                                 |                                                                                                    | <b>8</b> =720(1440)x240p@59.94Hz/60Hz<br><b>9</b> =720(1440)x240p@59.94Hz/60Hz   |                                    |
|          |                                                 |                                                                                                    | 10=2880x480i@59.94Hz/60Hz                                                        |                                    |
|          |                                                 |                                                                                                    | 11=2880x480i@59.94Hz/60Hz<br>12=2880x240p@59.94Hz/60Hz                           |                                    |
|          |                                                 |                                                                                                    | 13=2880x240p@59.94Hz/60Hz                                                        |                                    |
|          |                                                 |                                                                                                    | <b>14=</b> 1440x480p@59.94Hz/60Hz<br><b>15=</b> 1440x480p@59.94Hz/60Hz           |                                    |
|          |                                                 |                                                                                                    | 16=1920x1080p@59.94Hz/60Hz                                                       |                                    |
|          |                                                 |                                                                                                    | 17=720x576p@50Hz<br>18=720x576p@50Hz                                             |                                    |
|          |                                                 |                                                                                                    | <b>19=</b> 1280x720p@50Hz                                                        |                                    |
|          |                                                 |                                                                                                    | 20=1920x1080i@50Hz<br>21=720(1440)x576i@50Hz                                     |                                    |
|          |                                                 |                                                                                                    | 22=720(1440)x576i@50Hz                                                           |                                    |
|          |                                                 |                                                                                                    | <b>23=</b> 720(1440)x288p@50Hz<br><b>24=</b> 720(1440)x288p@50Hz                 |                                    |
|          |                                                 |                                                                                                    | <b>25</b> =2880x576i@50Hz                                                        |                                    |
|          |                                                 |                                                                                                    | <b>26=</b> 2880x576i@50Hz<br><b>27=</b> 2880x288p@50Hz                           |                                    |
|          |                                                 |                                                                                                    | <b>28</b> =2880x288p@50Hz<br><b>29</b> =1440x576p@50Hz                           |                                    |
|          |                                                 |                                                                                                    | <b>30=</b> 1440x576p@50Hz                                                        |                                    |
|          |                                                 |                                                                                                    | 31=1920x1080p@50Hz<br>32=1920x1080p@23.97Hz/24Hz                                 |                                    |
|          |                                                 |                                                                                                    | 33=1920x1080p@25Hz                                                               |                                    |
|          |                                                 |                                                                                                    | <b>34=</b> 1920x1080p@29.97Hz/30Hz<br><b>35=</b> 2880x480p@59.94Hz/60Hz          |                                    |
|          |                                                 |                                                                                                    | 36=2880x480p@59.94Hz/60Hz                                                        |                                    |
|          |                                                 |                                                                                                    | 37=2880x576p@50Hz<br>38=2880x576p@50Hz                                           |                                    |
|          |                                                 |                                                                                                    | <b>39=</b> 1920x1080i@50Hz                                                       |                                    |
|          |                                                 |                                                                                                    | <b>40</b> =1920x1080i@100Hz<br><b>41</b> =1280x720p@100Hz                        |                                    |
|          |                                                 |                                                                                                    | <b>42=</b> 720x576p@100Hz<br><b>43=</b> 720x576p@100Hz                           |                                    |
|          |                                                 |                                                                                                    | 44=720(1440)x576i@100Hz                                                          |                                    |
|          |                                                 |                                                                                                    | <b>45</b> =720(1440)x576i@100Hz<br><b>46</b> =1920x1080i@119.88/120Hz            |                                    |
|          |                                                 |                                                                                                    | 47=1280x720p@119.88/120Hz                                                        |                                    |
|          |                                                 |                                                                                                    | <b>48=</b> 720x480p@119.88/120Hz<br><b>49=</b> 720x480p@119.88/120Hz             |                                    |
|          |                                                 |                                                                                                    | <b>50=</b> 720(1440)x480i@119.88/120Hz<br><b>51=</b> 720(1440)x480i@119.88/120Hz |                                    |
|          |                                                 |                                                                                                    | <b>52=</b> 720x576p@200Hz                                                        |                                    |
|          |                                                 |                                                                                                    | 53=720x576p@200Hz<br>54=720(1440)x576i@200Hz                                     |                                    |
|          |                                                 |                                                                                                    | 55=720(1440)x576i@200Hz                                                          |                                    |
|          |                                                 |                                                                                                    | <b>56</b> =720x480p@239.76/240Hz<br><b>57</b> =720x480p@239.76/240Hz             |                                    |
|          |                                                 |                                                                                                    | 58=720(1440)x480i@239.76/240Hz                                                   |                                    |
|          |                                                 |                                                                                                    | <b>59=</b> 720(1440)x480i@239.76/240Hz<br><b>60=</b> 1280x720p@23.97Hz/24Hz      |                                    |
|          |                                                 |                                                                                                    | 61=1280x720p@25Hz                                                                |                                    |
|          |                                                 |                                                                                                    | 62=1280x720p@29.97Hz/30Hz<br>63=1920x1080p@119.88/120Hz                          |                                    |
|          |                                                 |                                                                                                    | <b>64=</b> 1920x1080p@100Hz<br><b>65=</b> 800x600p@60Hz                          |                                    |
|          |                                                 |                                                                                                    | 66-100=(Reserved)                                                                |                                    |
|          |                                                 |                                                                                                    | 100=Custom resolution 1<br>101=Custom resolution 2                               |                                    |
|          |                                                 |                                                                                                    | 102=Custom resolution 3                                                          |                                    |
|          |                                                 |                                                                                                    | 103=Custom resolution 4<br>104=Custom resolution 5                               |                                    |
|          | Cot appella/dit-lii/                            | COMMAND                                                                                                    | 105-254=(Reserved)                                                               | Disable the vide                   |
| VMUTE    | Set enable/disable video on output.             | COMMAND #VMUTE_output id,flag <cr></cr>                                                                                                    | output_id - 1 to number of system outputs                                        | Disable the video output on OUT 2: |
|          |                                                 |                                                                                                    | flag - Video Mute                                                                | #VMUTE_2,0 <cr></cr>               |
|          | i Video mute parameter 2 (blank picture) is not | FEEDBACK ~nn@VMUTE_output id,flag <cr><lf></lf></cr>                                                                                                    | 0 - Video enabled                                                                |                                    |
|          | supported.                                      |                                                                                                    | 1 – Video disabled                                                               |                                    |
| VMUTE?   | Get video on output                             | COMMAND                                                                                                    | 2 – Blank picture  output id – 1 to number of system                             | Get video on output status:        |
| VMOTE?   | status.                                         | #VMUTE?_output id <cr></cr>                                                                                                    | outputs                                                                          | #VMUTE?_2 <cr></cr>                |
|          | (1) Vidoo muto noromatar                        | FEEDBACK                                                                                                    | flag - Video Mute                                                                |                                    |
|          | i Video mute parameter 2 (blank picture) is not | ~nn@VMUTE_output_id,flag <cr><lf></lf></cr>                                                                                                    | 0 – Video enabled                                                                |                                    |
|          | supported.                                      |                                                                                                    | 1 – Video disabled<br>2 – Blank picture                                          |                                    |
|          | I                                               | 1                                                                                                    | 2 Diank picture                                                                  |                                    |

# **Result and Error Codes**

# **Syntax**

In case of an error, the device responds with an error message. The error message syntax:

- ~NN@ERR XXX<CR><LF> when general error, no specific command
- ~NN@CMD ERR XXX<CR><LF> for specific command
- NN machine number of device, default = 01
- XXX error code

## **Error Codes**

| Error Name                 | Error<br>Code | Description                                   |
|----------------------------|---------------|-----------------------------------------------|
| P3K_NO_ERROR               | 0             | No error                                      |
| ERR_PROTOCOL_SYNTAX        | 1             | Protocol syntax                               |
| ERR_COMMAND_NOT_AVAILABLE  | 2             | Command not available                         |
| ERR_PARAMETER_OUT_OF_RANGE | 3             | Parameter out of range                        |
| ERR_UNAUTHORIZED_ACCESS    | 4             | Unauthorized access                           |
| ERR_INTERNAL_FW_ERROR      | 5             | Internal FW error                             |
| ERR_BUSY                   | 6             | Protocol busy                                 |
| ERR_WRONG_CRC              | 7             | Wrong CRC                                     |
| ERR_TIMEDOUT               | 8             | Timeout                                       |
| ERR_RESERVED               | 9             | (Reserved)                                    |
| ERR_FW_NOT_ENOUGH_SPACE    | 10            | Not enough space for data (firmware, FPGA)    |
| ERR_FS_NOT_ENOUGH_SPACE    | 11            | Not enough space – file system                |
| ERR_FS_FILE_NOT_EXISTS     | 12            | File does not exist                           |
| ERR_FS_FILE_CANT_CREATED   | 13            | File can't be created                         |
| ERR_FS_FILE_CANT_OPEN      | 14            | File can't open                               |
| ERR_FEATURE_NOT_SUPPORTED  | 15            | Feature is not supported                      |
| ERR_RESERVED_2             | 16            | (Reserved)                                    |
| ERR_RESERVED_3             | 17            | (Reserved)                                    |
| ERR_RESERVED_4             | 18            | (Reserved)                                    |
| ERR_RESERVED_5             | 19            | (Reserved)                                    |
| ERR_RESERVED_6             | 20            | (Reserved)                                    |
| ERR_PACKET_CRC             | 21            | Packet CRC error                              |
| ERR_PACKET_MISSED          | 22            | Packet number isn't expected (missing packet) |
| ERR_PACKET_SIZE            | 23            | Packet size is wrong                          |
| ERR_RESERVED_7             | 24            | (Reserved)                                    |
| ERR_RESERVED_8             | 25            | (Reserved)                                    |
| ERR_RESERVED_9             | 26            | (Reserved)                                    |
| ERR_RESERVED_10            | 27            | (Reserved)                                    |
| ERR_RESERVED_11            | 28            | (Reserved)                                    |
| ERR_RESERVED_12            | 29            | (Reserved)                                    |
| ERR_EDID_CORRUPTED         | 30            | EDID corrupted                                |
| ERR_NON_LISTED             | 31            | Device specific errors                        |
| ERR_SAME_CRC               | 32            | File has the same CRC – no changed            |
| ERR_WRONG_MODE             | 33            | Wrong operation mode                          |
| ERR_NOT_CONFIGURED         | 34            | Device/chip was not initialized               |

The warranty obligations of Kramer Electronics Inc. ("Kramer Electronics") for this product are limited to the terms set forth below:

#### What is Covered

This limited warranty covers defects in materials and workmanship in this product.

#### What is Not Covered

This limited warranty does not cover any damage, deterioration or malfunction resulting from any alteration, modification, improper or unreasonable use or maintenance, misuse, abuse, accident, neglect, exposure to excess moisture, fire, improper packing and shipping (such claims must be presented to the carrier), lightning, power surges, or other acts of nature. This limited warranty does not cover any damage, deterioration or malfunction resulting from the installation or removal of this product from any installation, any unauthorized tampering with this product, any repairs attempted by anyone unauthorized by Kramer Electronics to make such repairs, or any other cause which does not relate directly to a defect in materials and/or workmanship of this product. This limited warranty does not cover cartons, equipment enclosures, cables or accessories used in conjunction with this product. Without limiting any other exclusion herein, Kramer Electronics does not warrant that the product covered hereby, including, without limitation, the technology and/or integrated circuit(s) included in the product, will not become obsolete or that such items are or will remain compatible with any other product or technology with which the product may be used.

#### **How Long this Coverage Lasts**

The standard limited warranty for Kramer products is seven (7) years from the date of original purchase, with the following exceptions:

- All Kramer VIA hardware products are covered by a standard three (3) year warranty for the VIA hardware and a standard three (3) year warranty for firmware and software updates; all Kramer VIA accessories, adapters, tags, and dongles are covered by a standard one (1) year
- Kramer fiber optic cables, adapter-size fiber optic extenders, pluggable optical modules, active cables, cable retractors, ring mounted adapters, portable power chargers, Kramer speakers, and Kramer touch panels are all covered by a standard one (1) year warranty.
- All Kramer Cobra products, all Kramer Calibre products, all Kramer Minicom digital signage products, all HighSecLabs products, all streaming, and all wireless products are covered by a standard three (3) year warranty.
- 4 All Sierra Video MultiViewers are covered by a standard five (5) year warranty.
- Sierra switchers & control panels are covered by a standard seven (7) year warranty (excluding power supplies and fans that are covered for
- 6. K-Touch software is covered by a standard one (1) year warranty for software updates.
- All Kramer passive cables are covered by a ten (10) year warranty.

#### Who is Covered

Only the original purchaser of this product is covered under this limited warranty. This limited warranty is not transferable to subsequent purchasers or owners of this product.

### What Kramer Electronics Will Do

Kramer Electronics will, at its sole option, provide one of the following three remedies to whatever extent it shall deem necessary to satisfy a proper claim under this limited warranty:

- Elect to repair or facilitate the repair of any defective parts within a reasonable period of time, free of any charge for the necessary parts and labor to complete the repair and restore this product to its proper operating condition. Kramer Electronics will also pay the shipping costs necessary to return this product once the repair is complete.
- Replace this product with a direct replacement or with a similar product deemed by Kramer Electronics to perform substantially the same function as the original product. If a direct or similar replacement product is supplied, the original product's end warranty date remains unchanged and is transferred to the replacement product.
- Issue a refund of the original purchase price less depreciation to be determined based on the age of the product at the time remedy is sought under this limited warranty.

#### What Kramer Electronics Will Not Do Under This Limited Warranty

If this product is returned to Kramer Electronics or the authorized dealer from which it was purchased or any other party authorized to repair Kramer Electronics products, this product must be insured during shipment, with the insurance and shipping charges prepaid by you. If this product is returned uninsured, you assume all risks of loss or damage during shipment. Kramer Electronics will not be responsible for any costs related to the removal or reinstallation of this product from or into any installation. Kramer Electronics will not be responsible for any costs related to any setting up this product, any adjustment of user controls or any programming required for a specific installation of this product. How to Obtain a Remedy Under This Limited Warranty

To obtain a remedy under this limited warranty, you must contact either the authorized Kramer Electronics reseller from whom you purchased this product or the Kramer Electronics office nearest you. For a list of authorized Kramer Electronics resellers and/or Kramer Electronics authorized service providers, visit our web site at www.kramerav.com or contact the Kramer Electronics office nearest you.

In order to pursue any remedy under this limited warranty, you must possess an original, dated receipt as proof of purchase from an authorized Kramer Electronics reseller. If this product is returned under this limited warranty, a return authorization number, obtained from Kramer Electronics, will be required (RMA number). You may also be directed to an authorized reseller or a person authorized by Kramer Electronics to repair the product. If it is decided that this product should be returned directly to Kramer Electronics, this product should be properly packed, preferably in the original carton, for shipping. Cartons not bearing a return authorization number will be refused. Limitation of Liability

THE MAXIMUM LIABILITY OF KRAMER ELECTRONICS UNDER THIS LIMITED WARRANTY SHALL NOT EXCEED THE ACTUAL PURCHASE PRICE PAID FOR THE PRODUCT. TO THE MAXIMUM EXTENT PERMITTED BY LAW, KRAMER ELECTRONICS IS NOT RESPONSIBLE FOR DIRECT, SPECIAL, INCIDENTAL OR CONSEQUENTIAL DAMAGES RESULTING FROM ANY BREACH OF WARRANTY OR CONDITION, OR UNDER ANY OTHER LEGAL THEORY. Some countries, districts or states do not allow the exclusion or limitation of relief, special, incidental, consequential or indirect damages, or the limitation of liability to specified amounts, so the above limitations or exclusions may not apply to you.

### **Exclusive Remedy**

TO THE MAXIMUM EXTENT PERMITTED BY LAW, THIS LIMITED WARRANTY AND THE REMEDIES SET FORTH ABOVE ARE EXCLUSIVE AND IN LIEU OF ALL OTHER WARRANTIES, REMEDIES AND CONDITIONS, WHETHER ORAL OR WRITTEN, EXPRESS OR IMPLIED. TO THE MAXIMUM EXTENT PERMITTED BY LAW, KRAMER ELECTRONICS SPECIFICALLY DISCLAIMS ANY AND ALL IMPLIED WARRANTIES, INCLUDING, WITHOUT LIMITATION, WARRANTIES OF MERCHANTABILITY AND FITNESS FOR A PARTICULAR PURPOSE. IF KRAMER ELECTRONICS CANNOT LAWFULLY DISCLAIM OR EXCLUDE IMPLIED WARRANTIES UNDER APPLICABLE LAW, THEN ALL IMPLIED WARRANTIES COVERING THIS PRODUCT, INCLUDING WARRANTIES OF MERCHANTABILITY AND FITNESS FOR A PARTICULAR PURPOSE, SHALL APPLY TO THIS PRODUCT AS PROVIDED UNDER APPLICABLE LAW.

IF ANY PRODUCT TO WHICH THIS LIMITED WARRANTY APPLIES IS A "CONSUMER PRODUCT" UNDER THE MAGNUSON-MOSS WARRANTY ACT (15 U.S.C.A. §2301, ET SEQ.) OR OTHER APPLICABLE LAW, THE FOREGOING DISCLAIMER OF IMPLIED WARRANTIES SHALL NOT APPLY TO YOU, AND ALL IMPLIED WARRANTIES ON THIS PRODUCT, INCLUDING WARRANTIES OF MERCHANTABILITY AND FITNESS FOR THE PARTICULAR PURPOSE, SHALL APPLY AS PROVIDED UNDER APPLICABLE LAW.

#### Other Conditions

This limited warranty gives you specific legal rights, and you may have other rights which vary from country to country or state to state. This limited warranty is void if (i) the label bearing the serial number of this product has been removed or defaced, (ii) the product is not distributed by Kramer Electronics or (iii) this product is not purchased from an authorized Kramer Electronics reseller. If you are unsure whether a reseller is an authorized Kramer Electronics reseller, visit our web site at www.kramerav.com or contact a Kramer Electronics office from the list at the end of this

Your rights under this limited warranty are not diminished if you do not complete and return the product registration form or complete and submit the online product registration form. Kramer Electronics thanks you for purchasing a Kramer Electronics product. We hope it will give you years of satisfaction.

# **KRAMER**

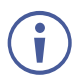

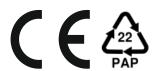

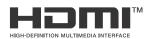

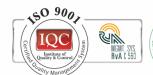

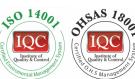

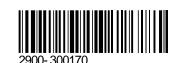

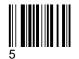

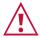

## SAFETY WARNING

Disconnect the unit from the power supply before opening and servicing

For the latest information on our products and a list of Kramer distributors, visit our Web site where updates to this user manual may be found.

P/N:

We welcome your questions, comments, and feedback.